#### **Interfacing's BPMN Modeler: Overview**

Business Process Modeling in Microsoft Visio®

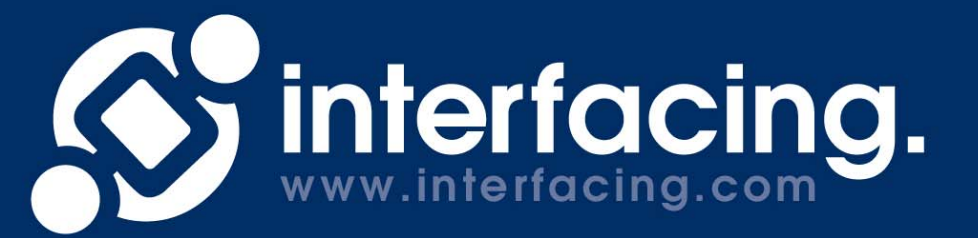

## **Modeling & Navigating**

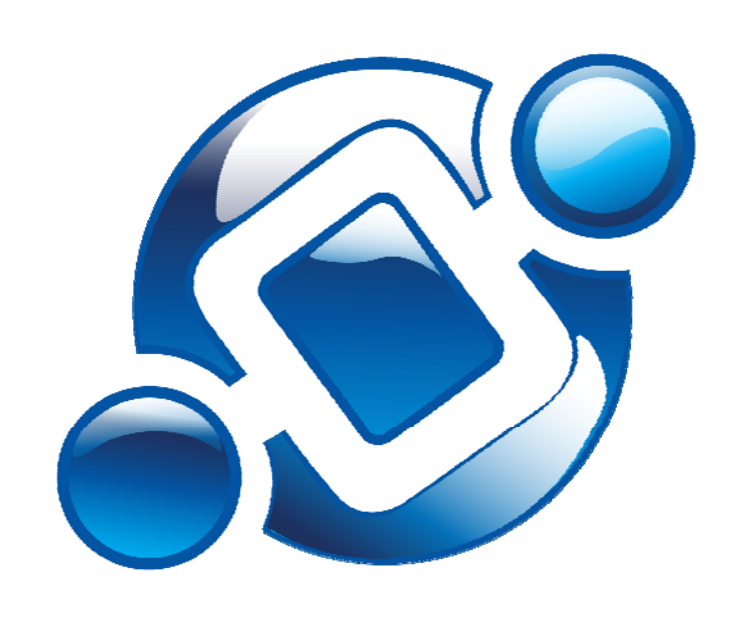

Here, process owners, analysts, and coordinators create and update processes and their links to people, procedures, applications and other important entities.

**The following screen shots were taken from the process modeling page.**

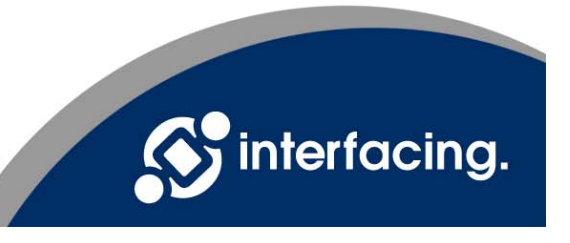

# **Mapping & Editor**

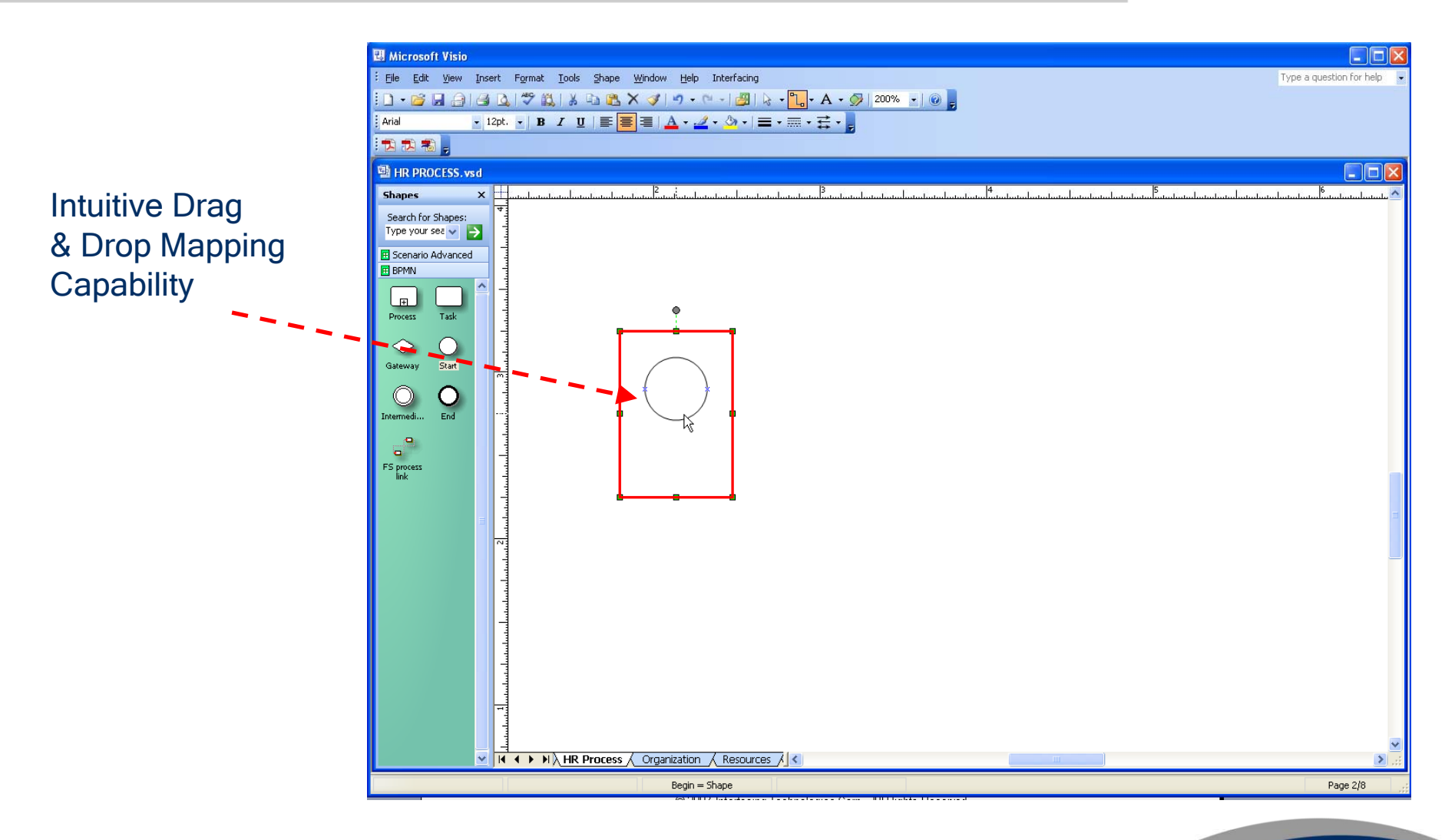

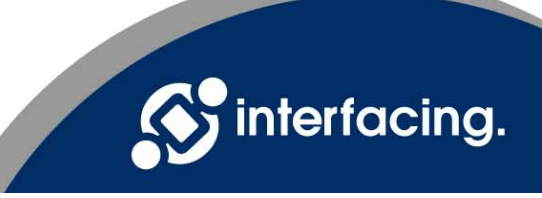

# **Mapping & Editor**

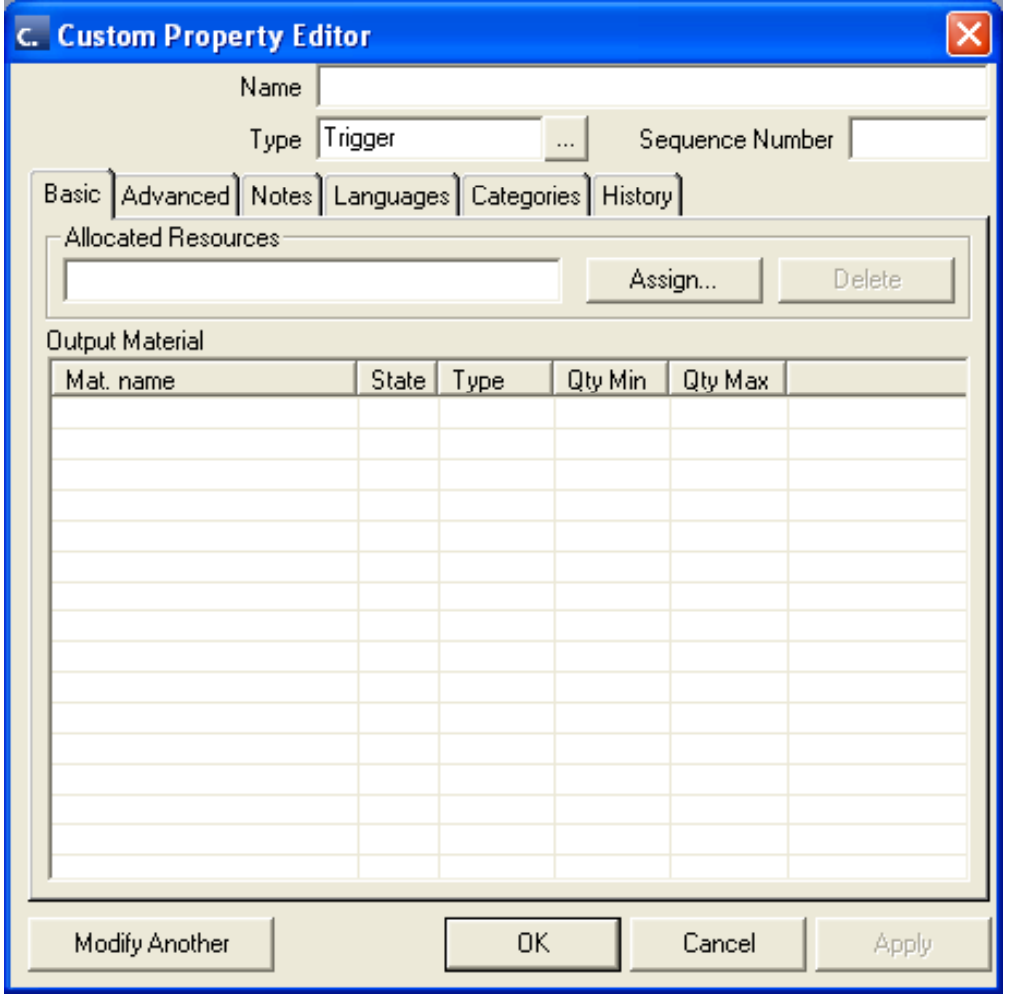

When a shape is dropped, the property editor opens. This captures the activity details (performers, KPI, description, documents, goal, etc.)

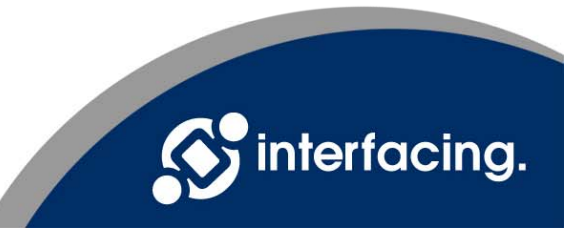

# **Linking & Editor**

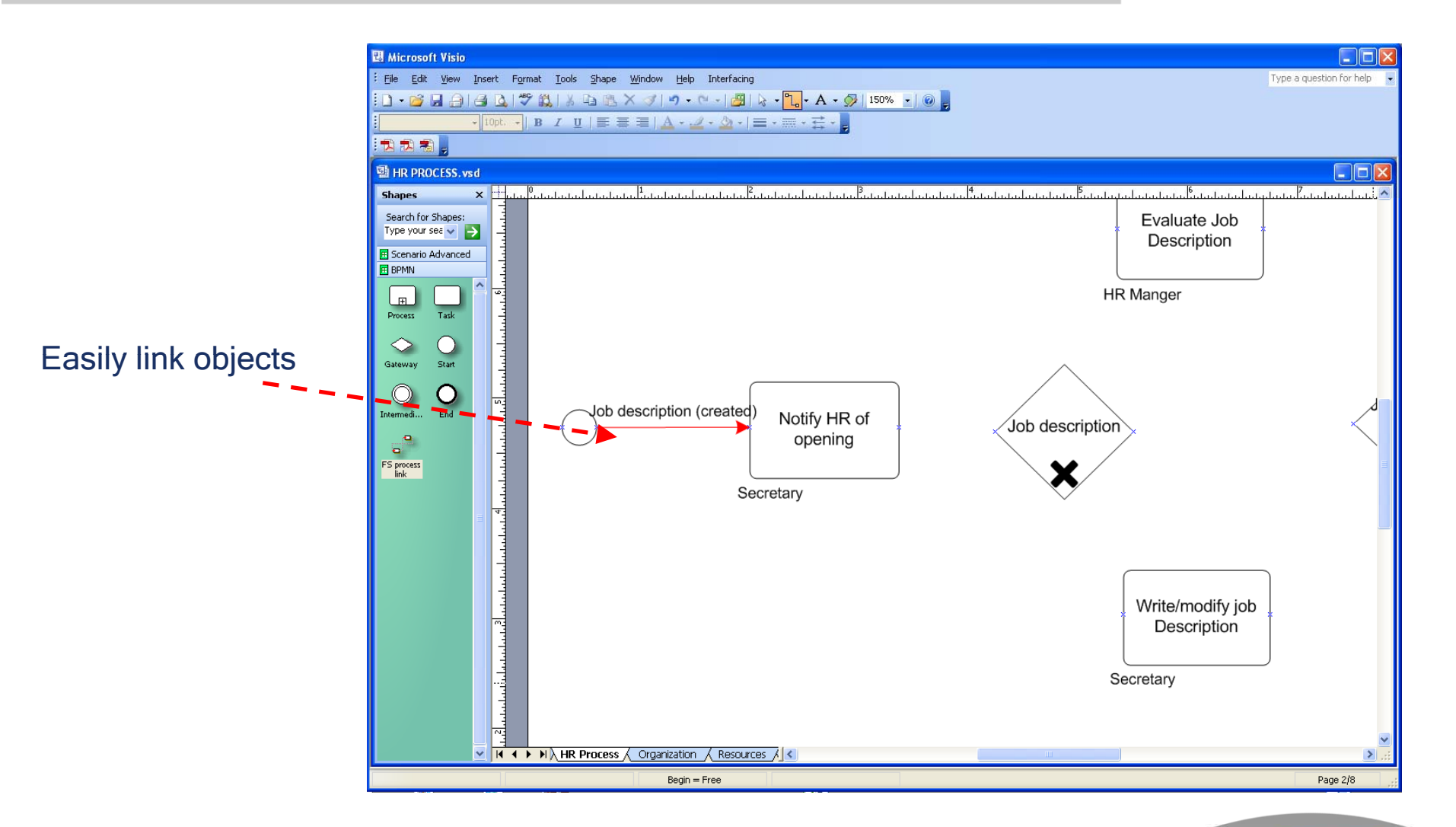

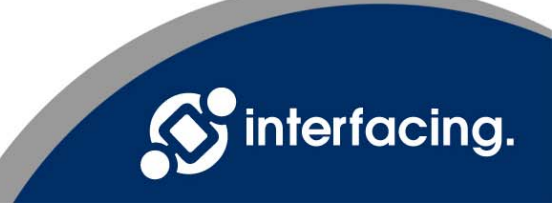

# **Linking & Editor**

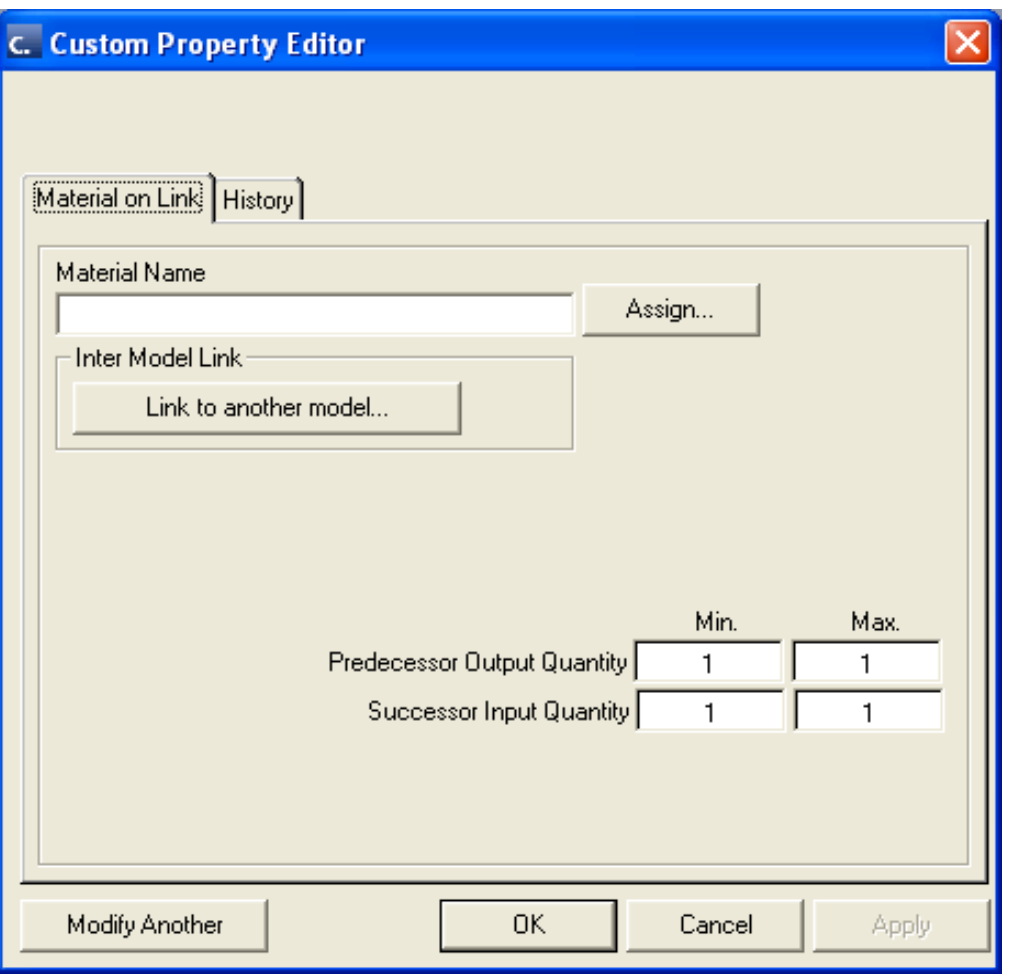

When a link is dropped, the property editor opens. This captures the details related to that link (input/output materials, quantity minimums and maximums, etc.)

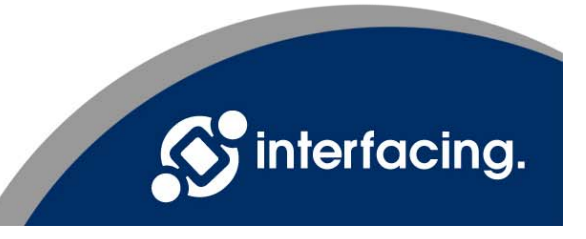

## **Organization**

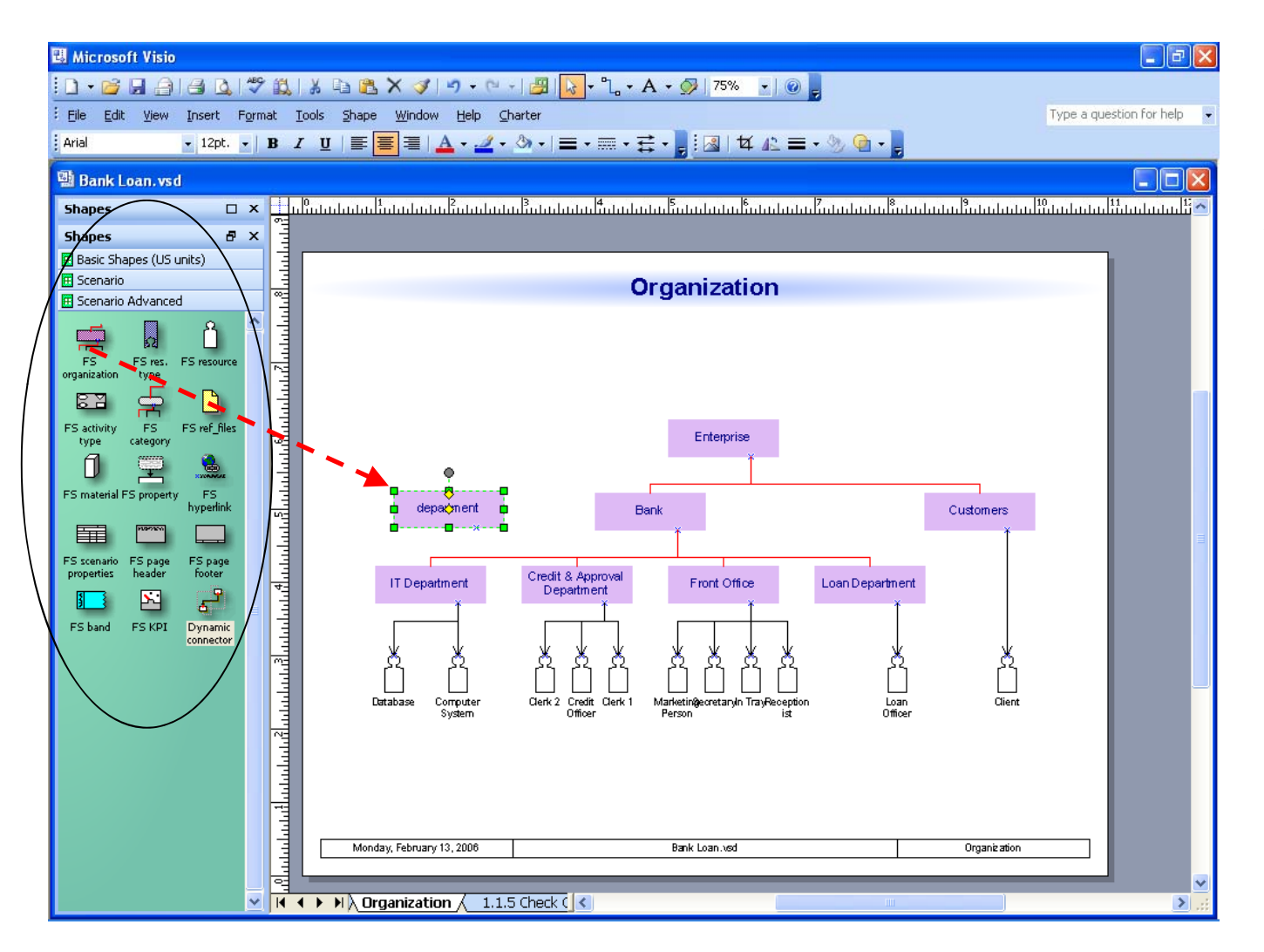

Simple Drag & Drop is used to build advanced pages, as well (e.g. Org. Roles, Resources, Materials, etc.)

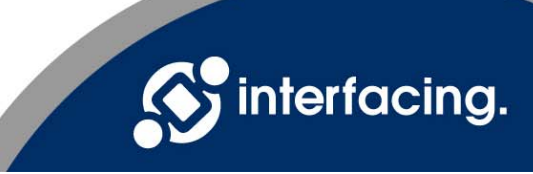

# **"Drill Down" Capability**

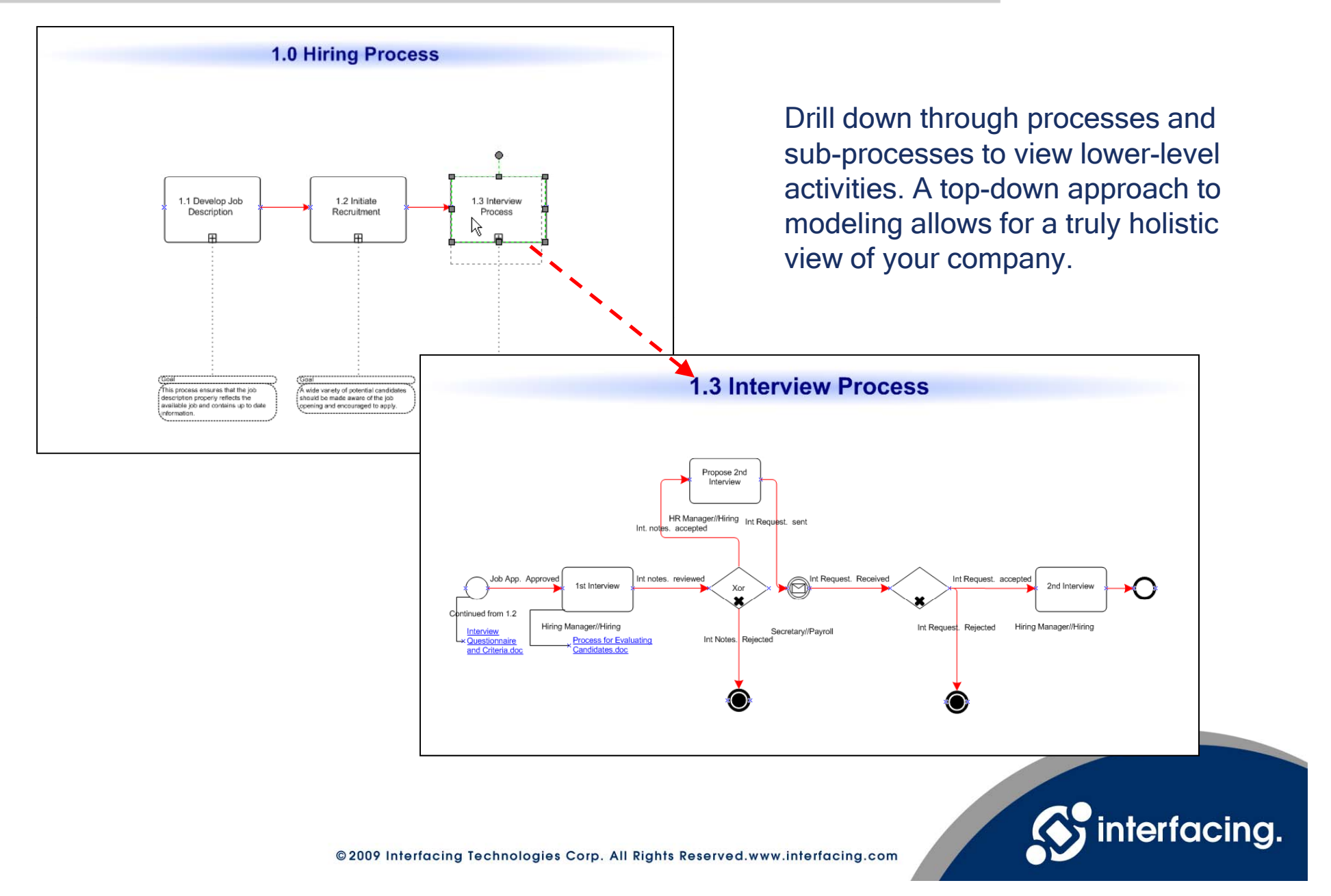

# **Explorer Navigating**

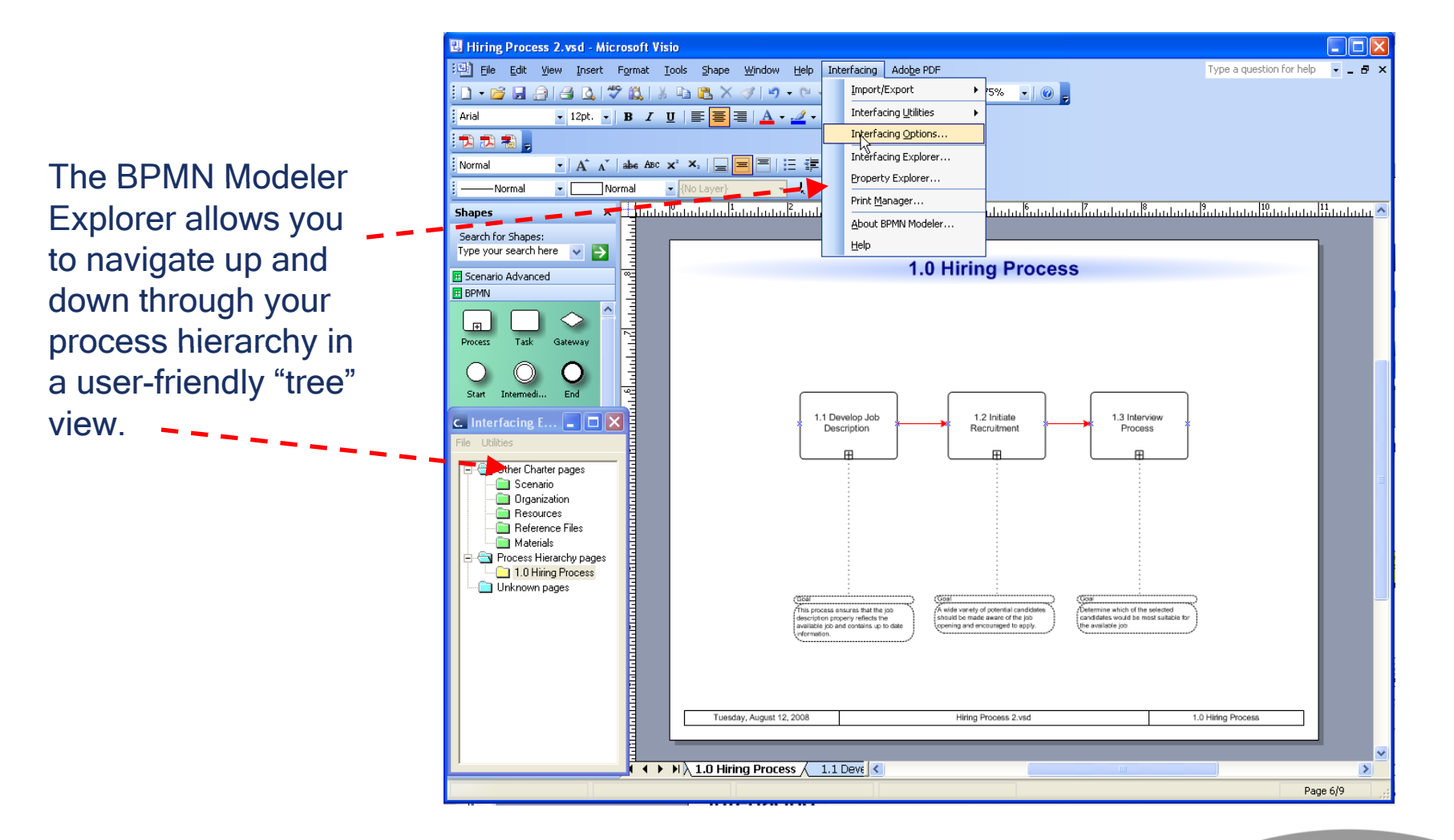

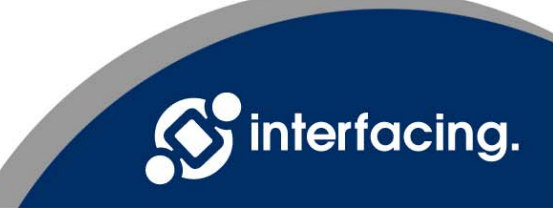

# **Attach Documentation**

**B** Hiring Process 2.vsd - Microsoft Visio

Type a question for help  $\rightarrow$   $\rightarrow$   $\rightarrow$   $\rightarrow$ File Edit View Insert Format Tools Shape Window Help Interfacing Adobe PDF : Arial 大 大 名 Attach relevant Normal ▼ | A゙ A゙ | abe ABC x' ×: | □ <mark>■</mark> 国 | ! | 建 建 煌 煌 <mark>1</mark>  $1.9.0.0.0.$ -Normal  $\bullet$  . Normal  $-104$ documentation to **Shapes** Search for Shapes:<br>Type your search here  $\|\vee\|\rightarrow$ activities within Propose 2nd Scenario Advanced Interview **E BPMN** your process (e.g. Procedures,  $\overline{C}$ <br>Start  $\bigcirc \limits_{\text{Intermedi...}} \bigcirc \limits_{\text{End}}$ HR Manager//Hiring Int Request. sent Forms, Int. notes. accepted **D**<br>FS process<br>link Regulations, direct links within a system, etc.).Job App. Approved Int notes. reviewed Int Request 1st Interview Xor Continued from 1.2 Hiring Manager//Hiring Secretary//Payroll Interview Int Notes. Rejected Questionnaire **Process for Evaluating** and Criteria.doc Candidates.doc  $\overline{14}$  4  $\rightarrow$   $\overline{11}$  1.3 Interview Process T c

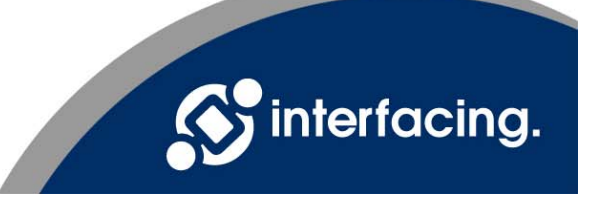

- 10 ×

## **Attach Documentation**

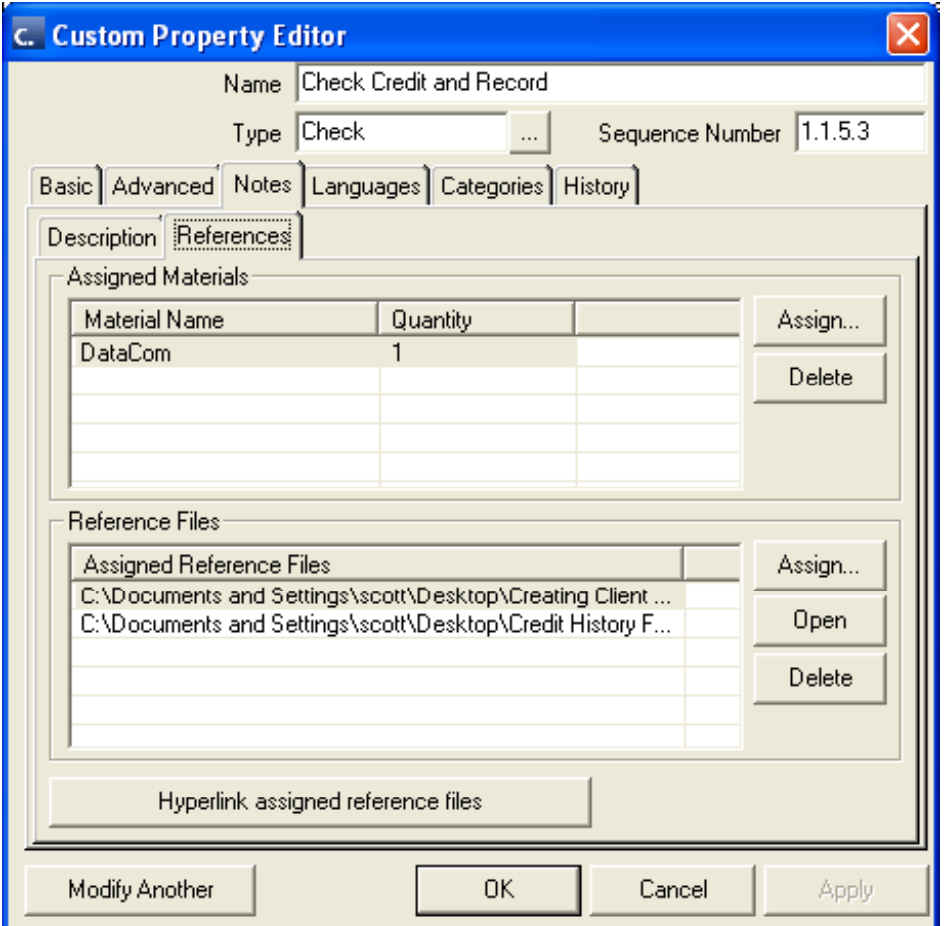

#### Allows users to standardize both processes and related documentation

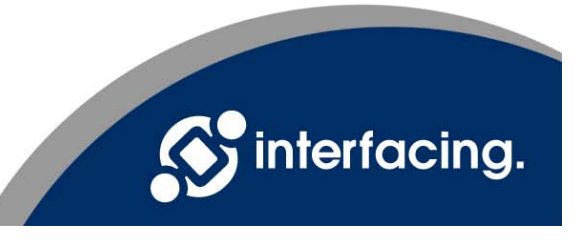

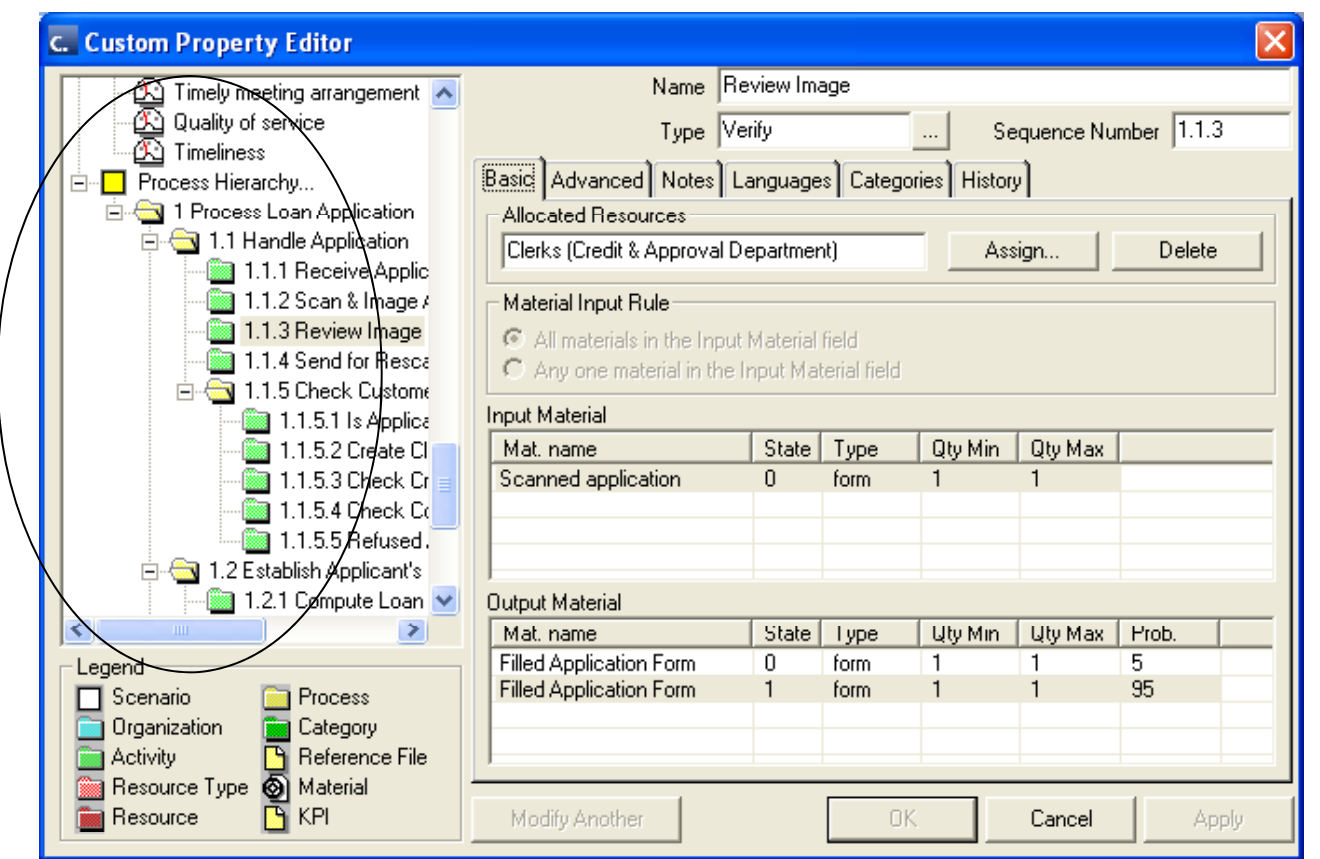

The property editor allows you to quickly add details to all activities, rather than having to input each section whenever a shape is dropped on the map. It's very quick to navigate the hierarchy tree on the left and enter details on the right side of the editor.

NOTE: A trick is to use the Model Wizard to quickly build your process and organizational hierarchies, then use the property editor to add the relevant details behind each shape. A complete model can be built in minutes without ever working on the map.

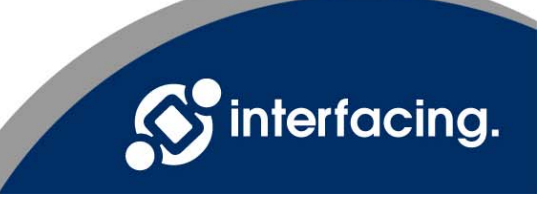

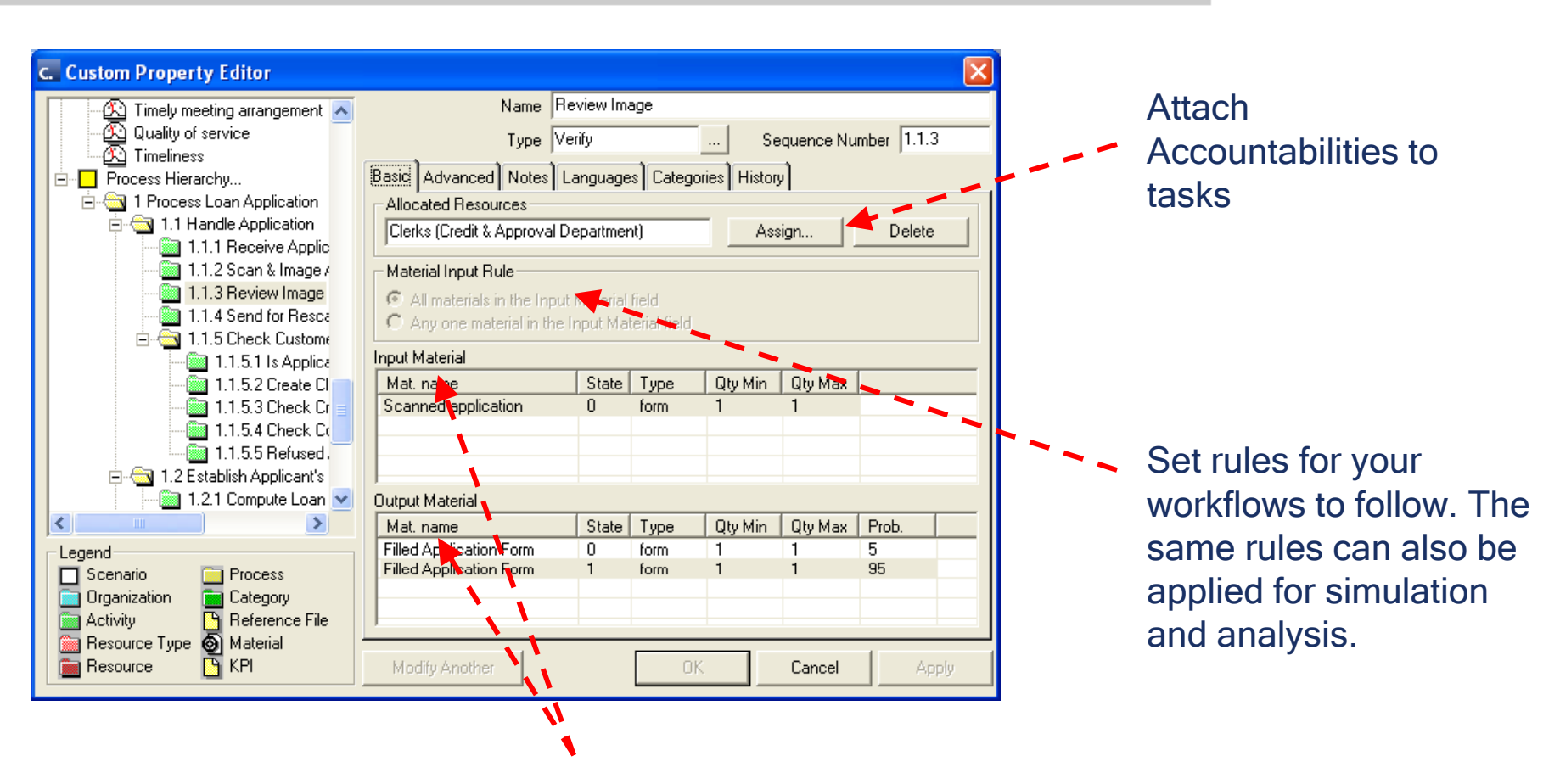

Identifying the inputs and outputs across activities and processes allows business users to understand what is needed to begin a task and what needs to be produced.

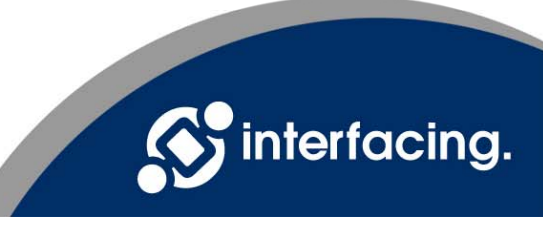

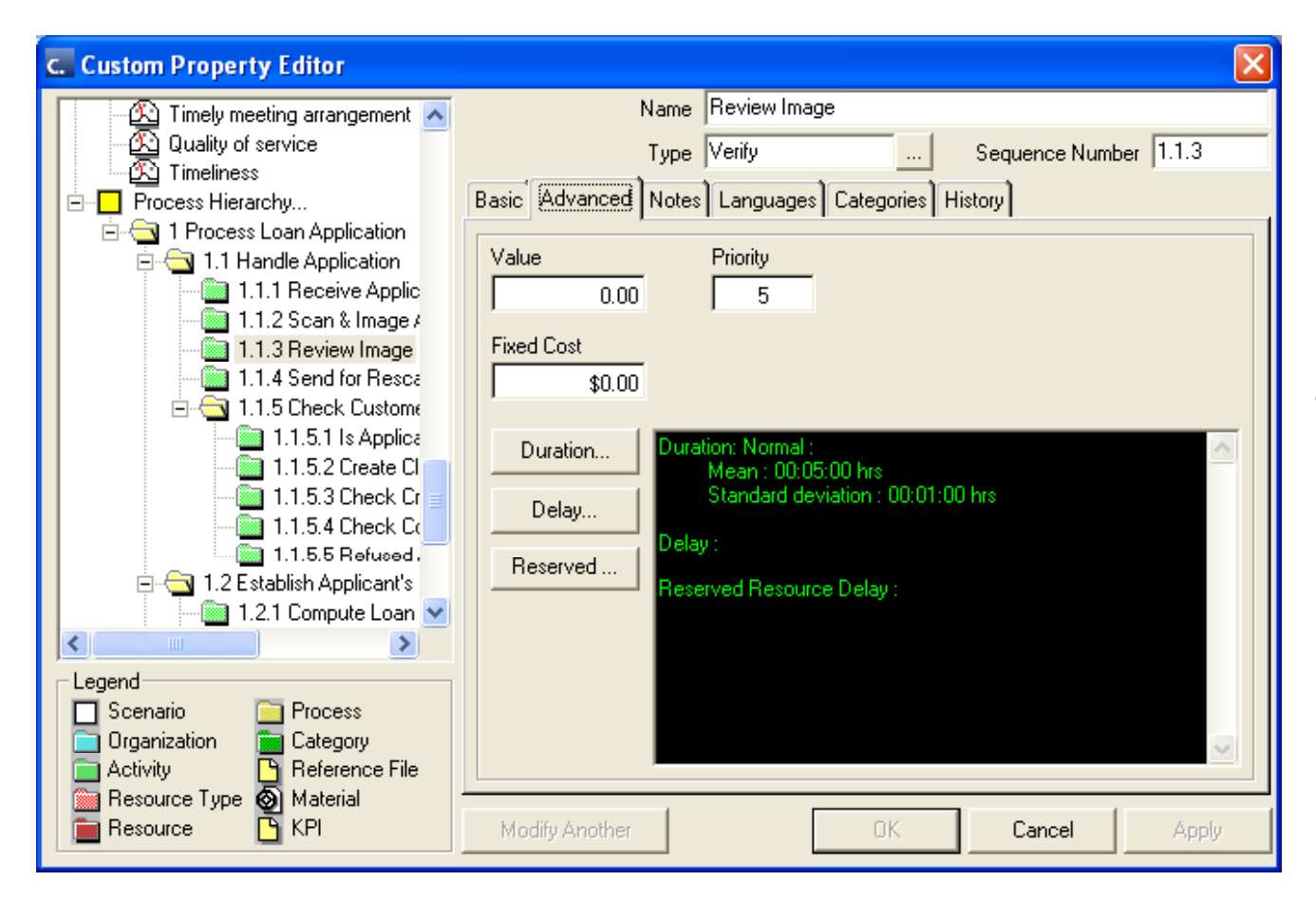

Capture advanced information about your process flows and export this information into Designer in order to run simulations and analyses.

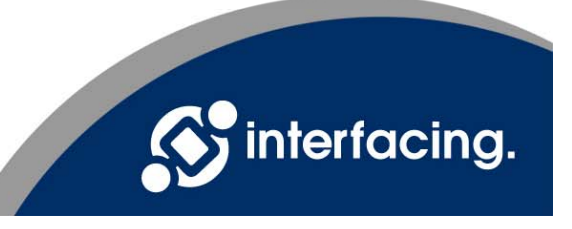

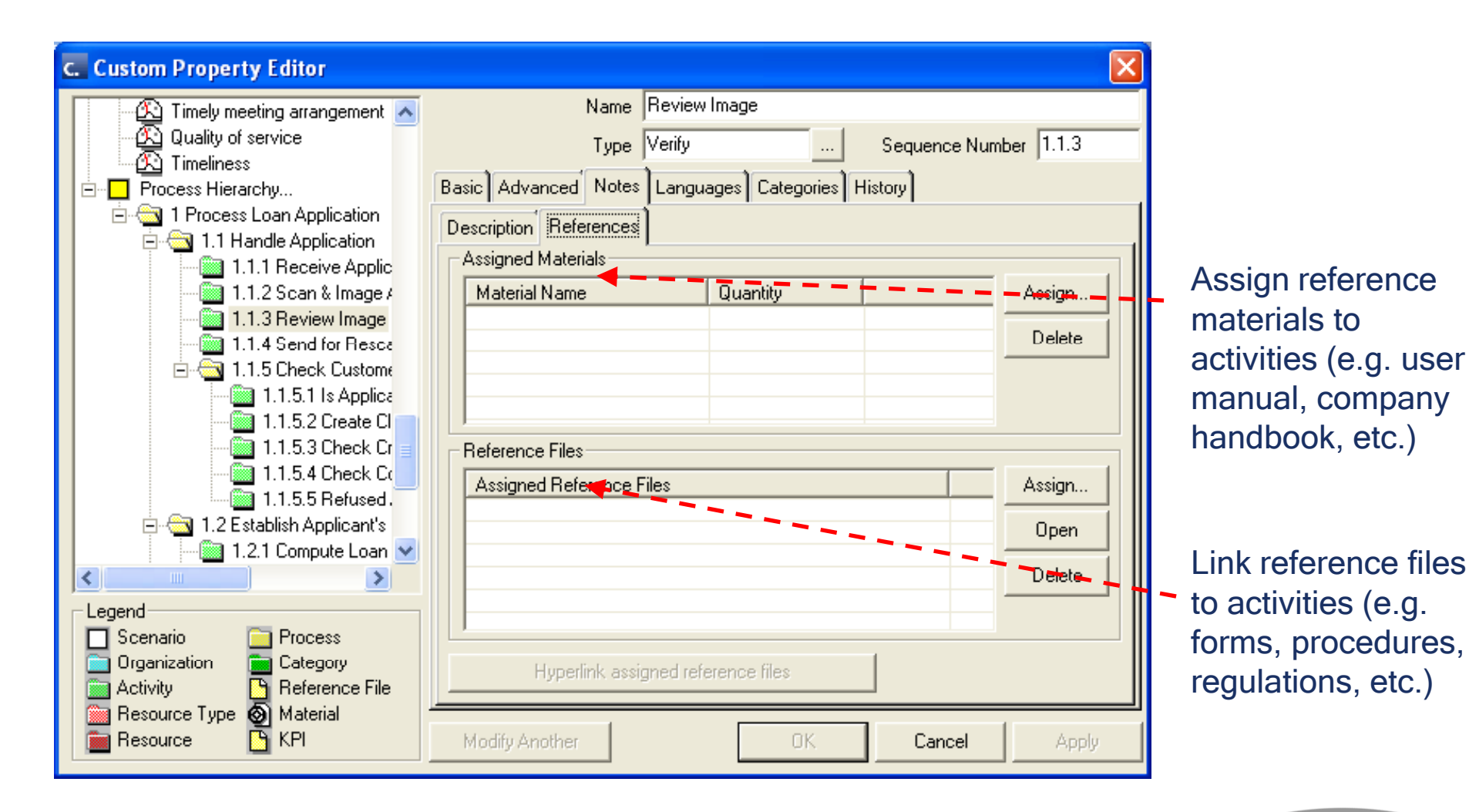

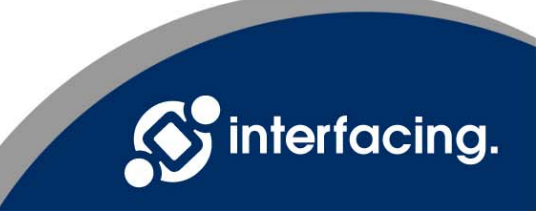

#### Additional Features

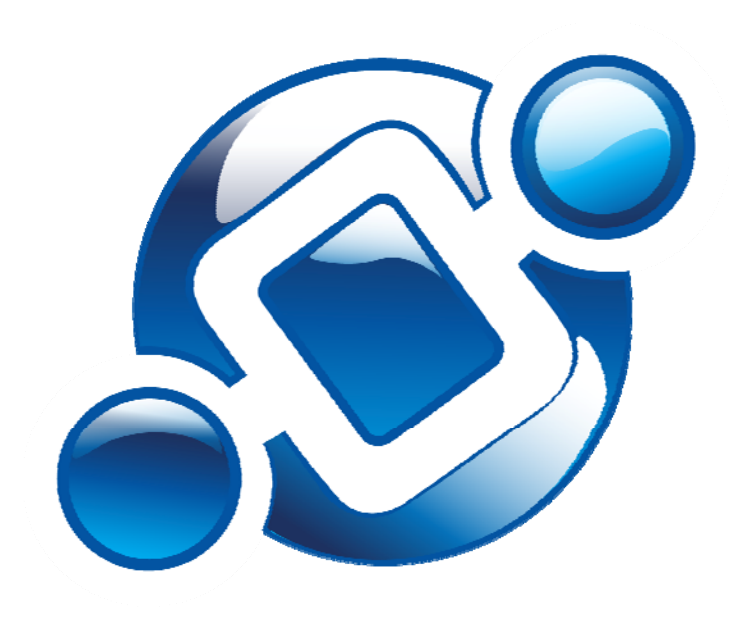

The following screen shots provide details of the additional features in the BPMN Modeler that enhance Visio's functionality.

**These user-friendly features are highly valued by business users.**

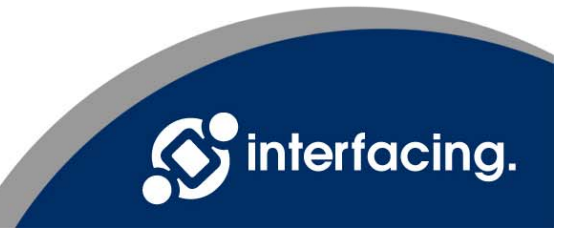

## Import / Export

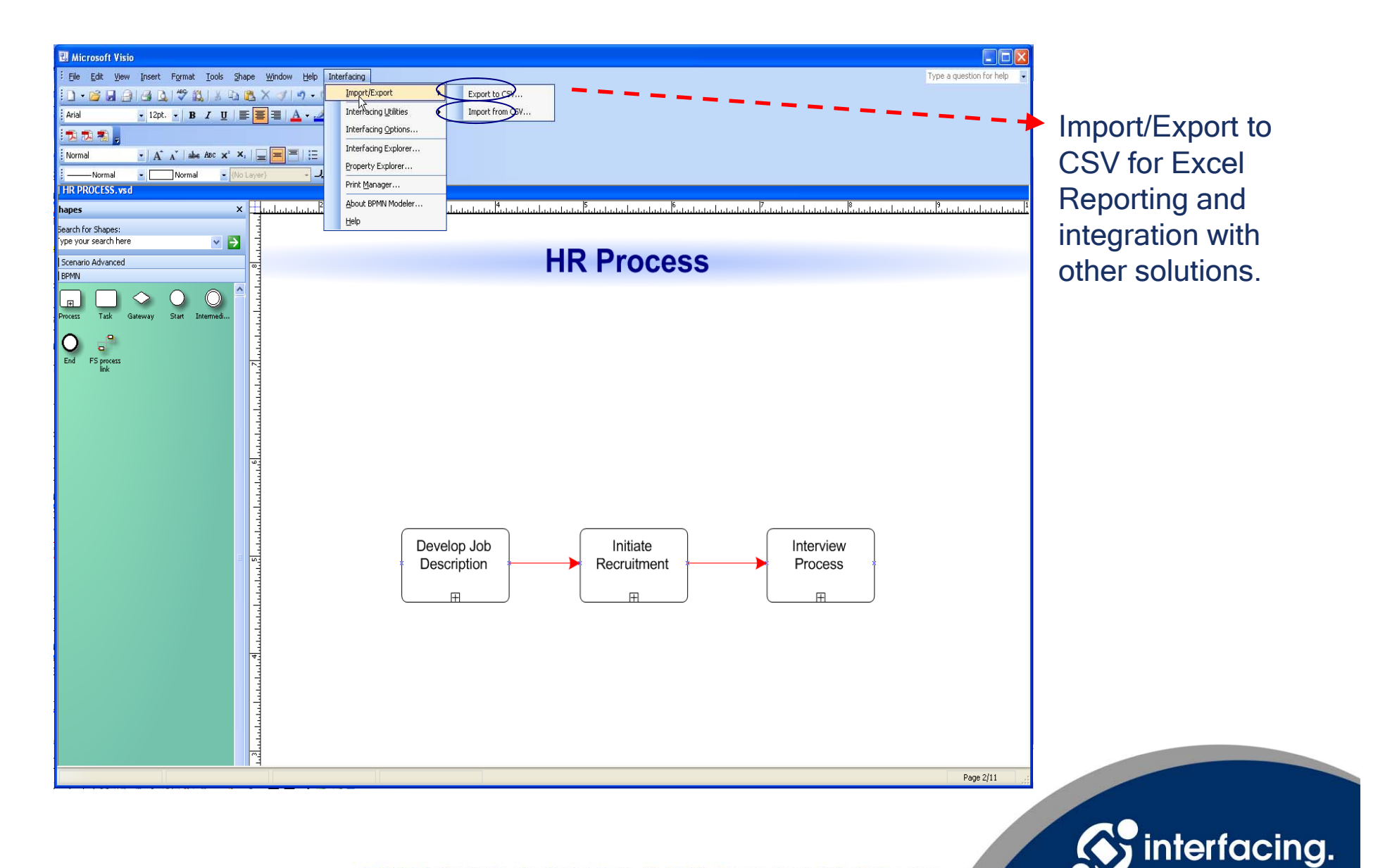

## Auto–Layout

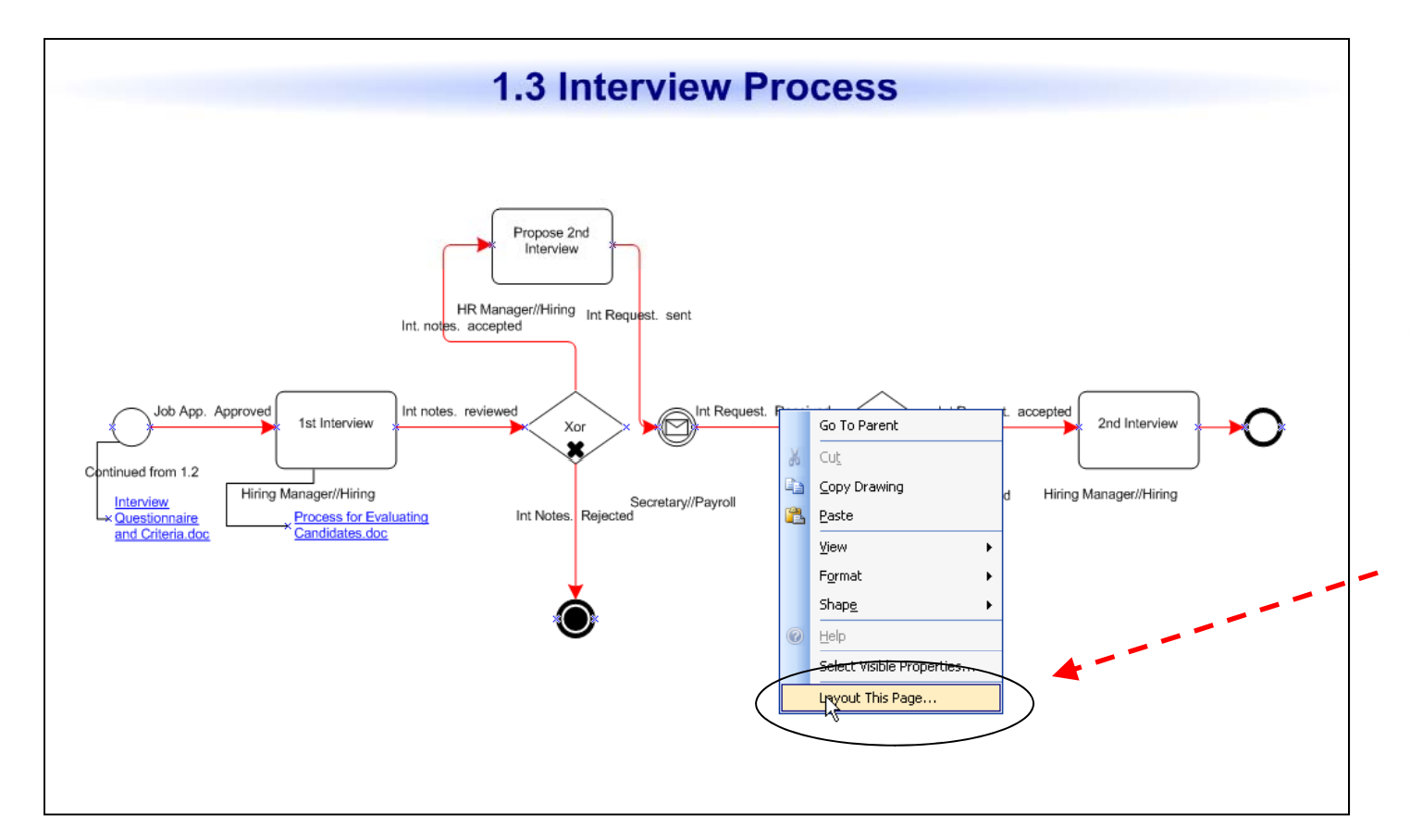

Right-click to "auto-layout" and let the software place your objects for you so that they appear clean and clear on the map.

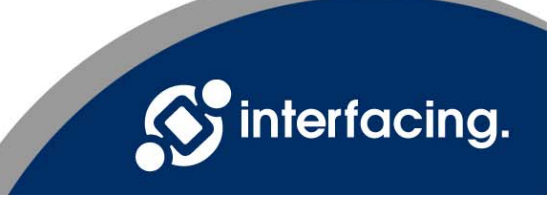

**Customize** standard formatting of your interprocess & activity links (color, size, style, etc.)

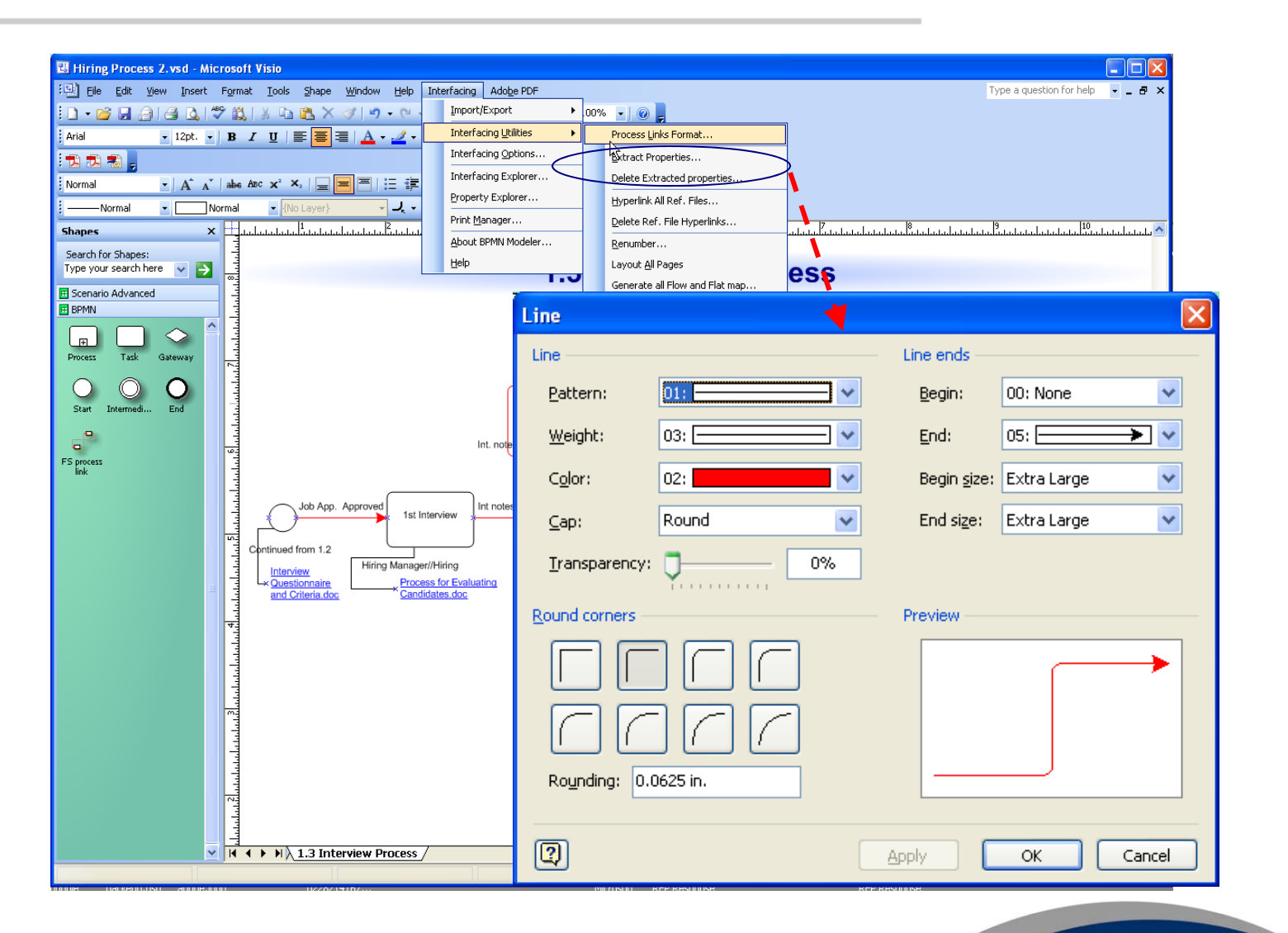

**Important:** make sure all users follow the same standard.

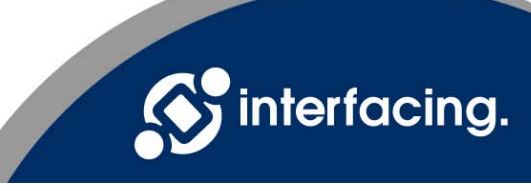

The BPMN Modeler now saves the activity details behind each shape dynamically (rather than as simple text), so that users can customize what information will be displayed on the map what will remain only in the details panel. p

NOTE: Keep information displayed on the map to a minimum. By including only the most important information, you prevent your maps from becoming cumbersome.

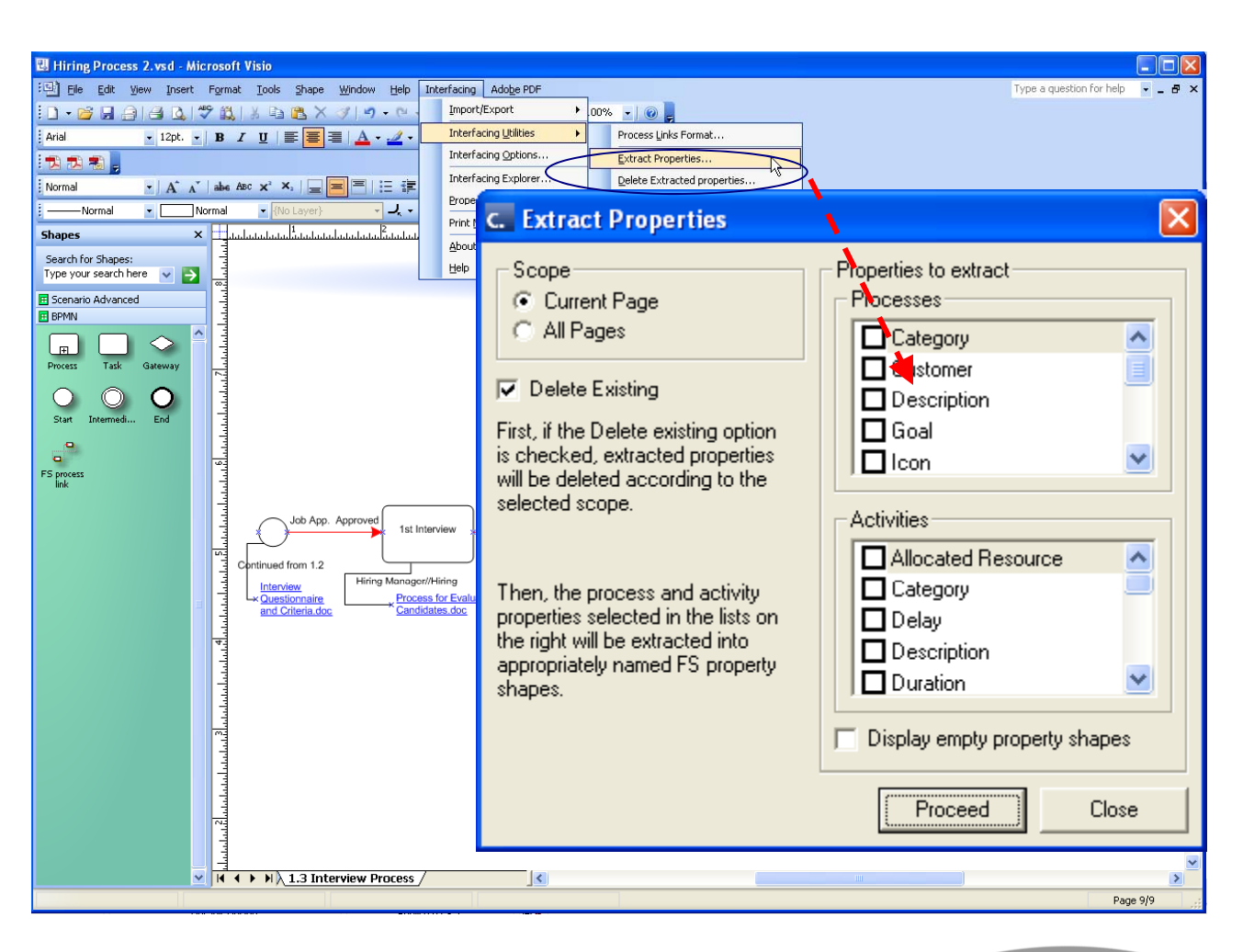

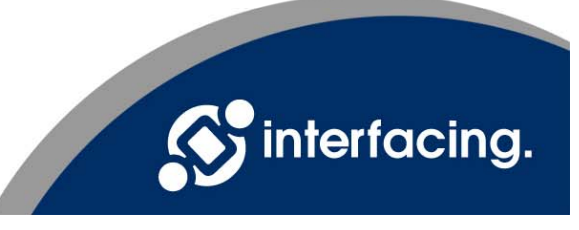

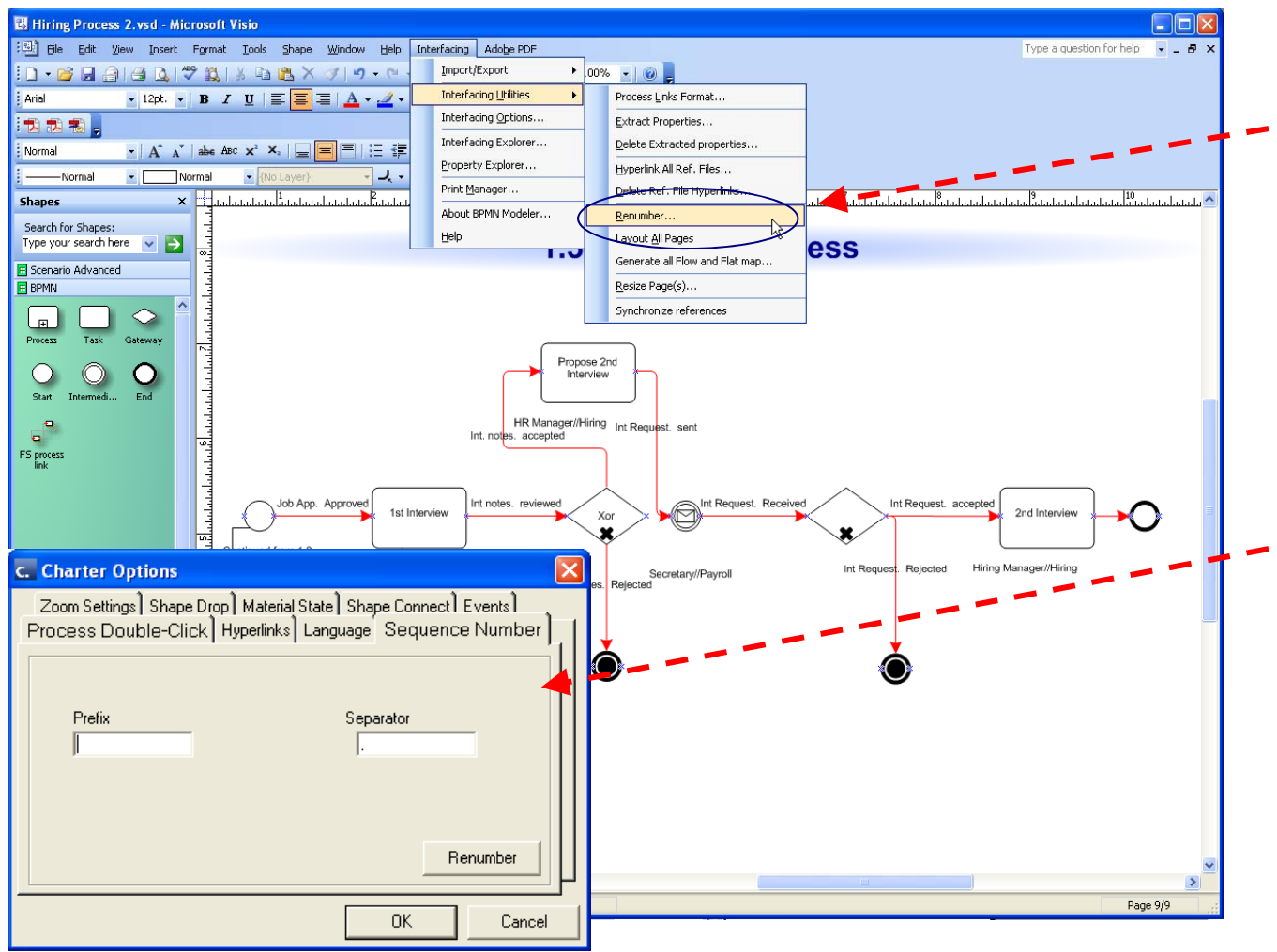

Automatically renumber all process/activity sequences when changes are made to your models.

Auto-sequencing options allow you to define additional "nonnumerical" sequencing standards (e.g. prefixes and separators).

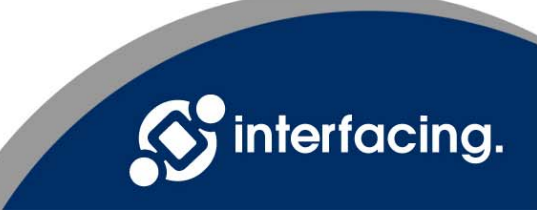

The auto-synchronize function allows you to easily maintain your model. Whenever objects are changed in the advanced scenario pages, the Synchronize function automatically updates all maps where these objects are referenced.

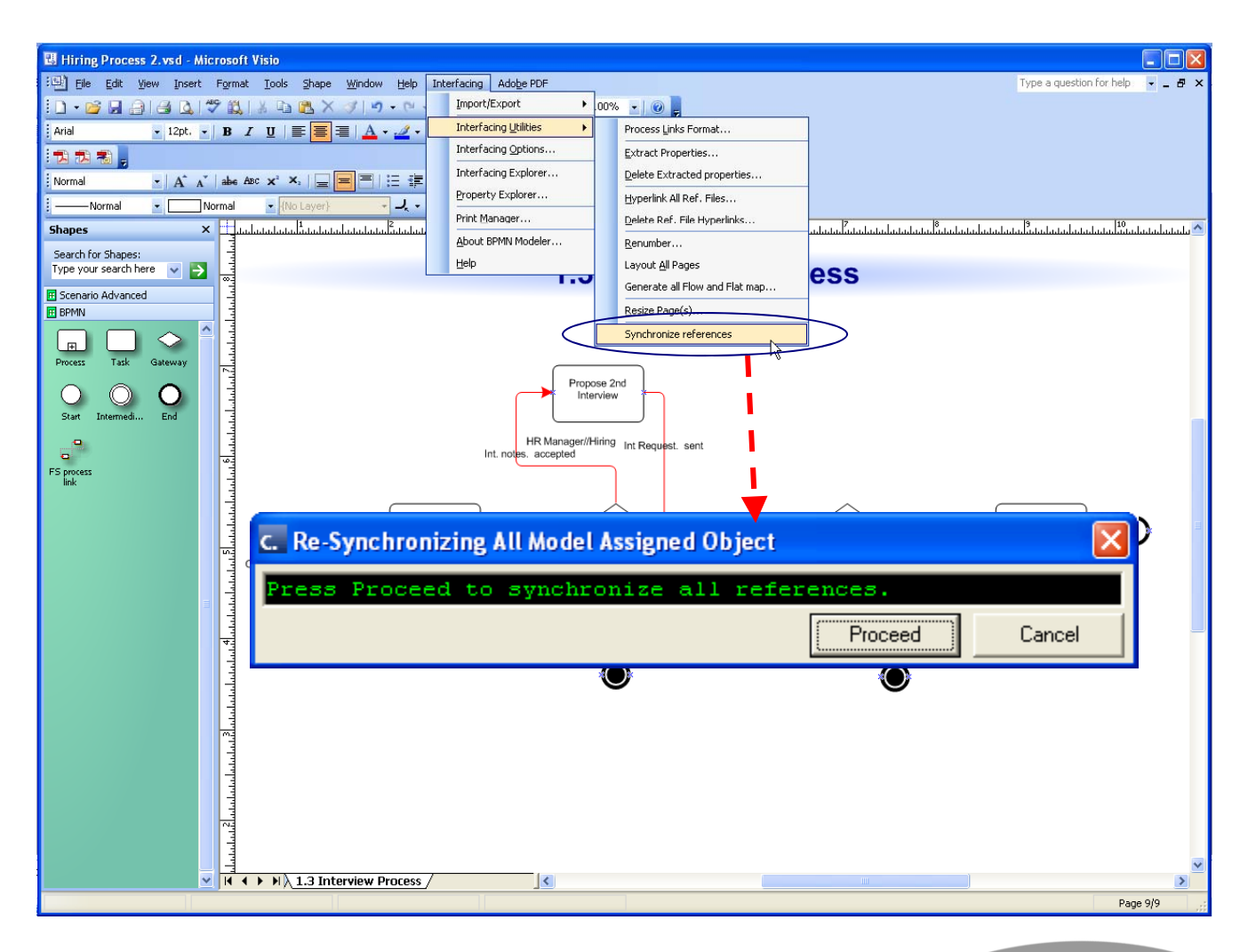

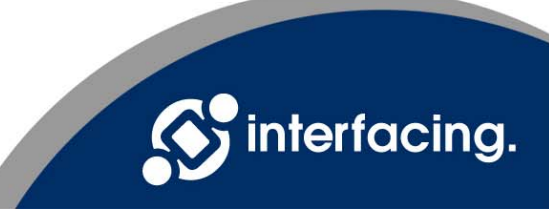

### **Options**

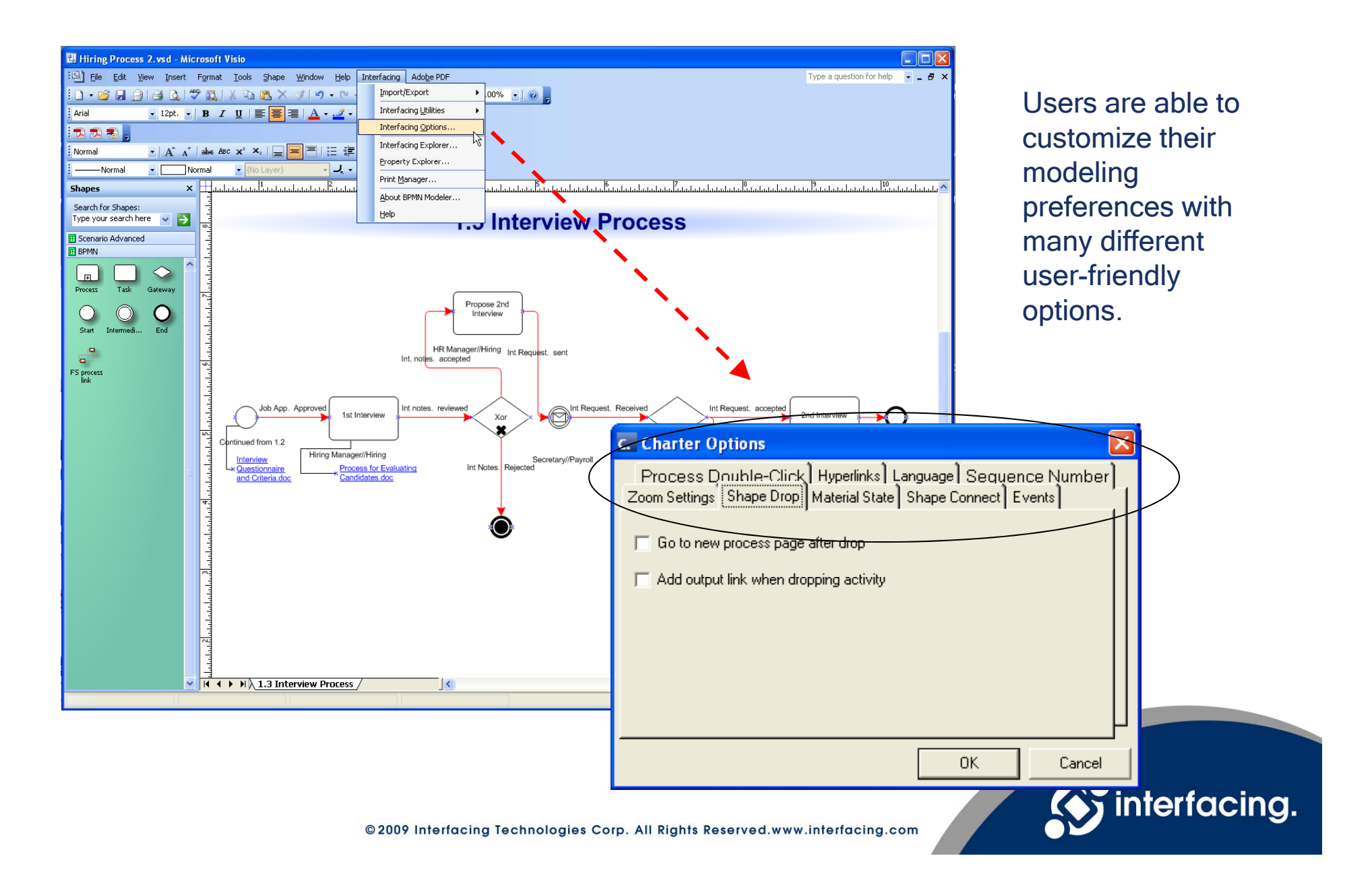

## Print Manager

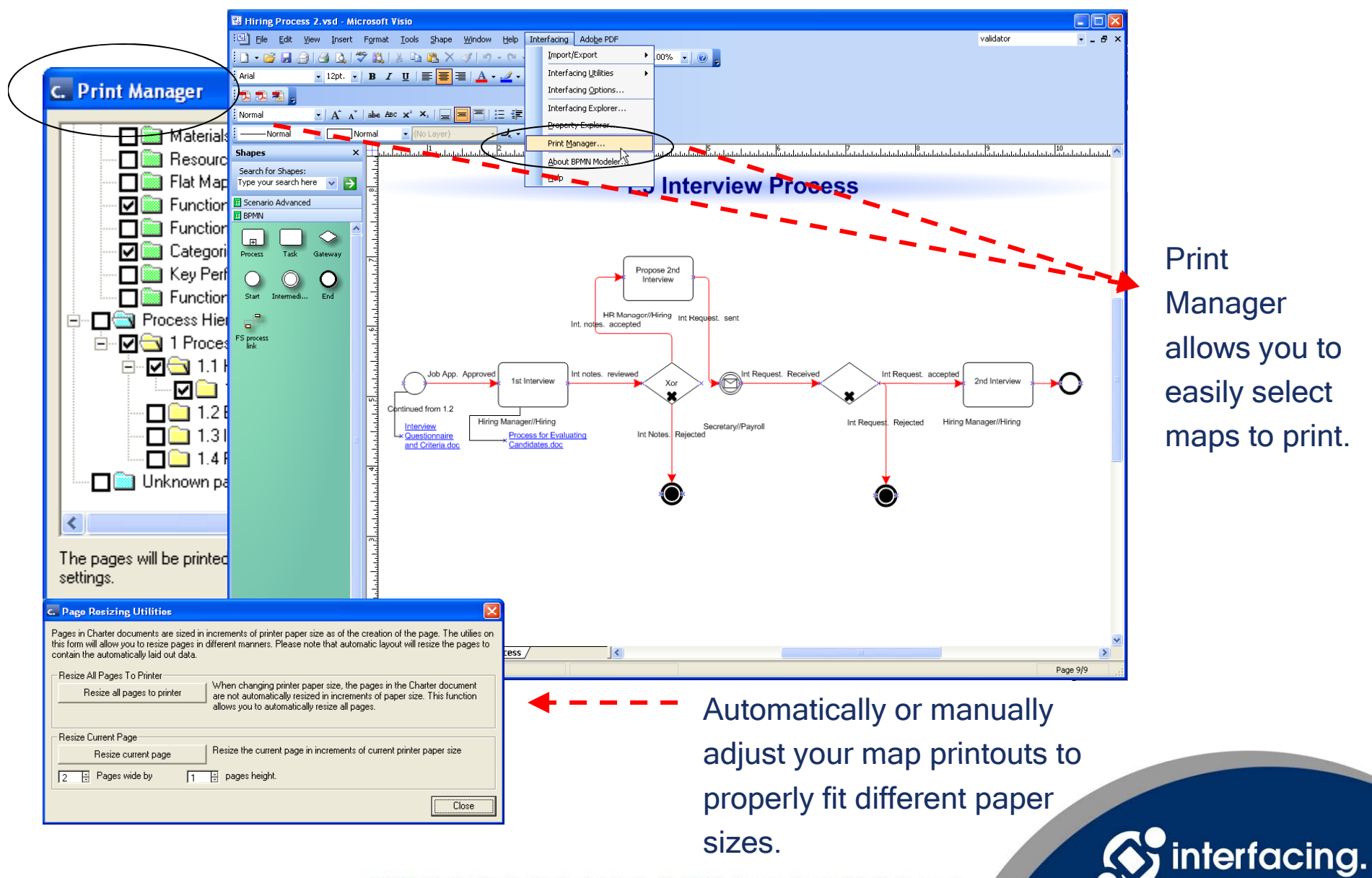

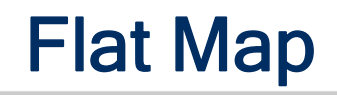

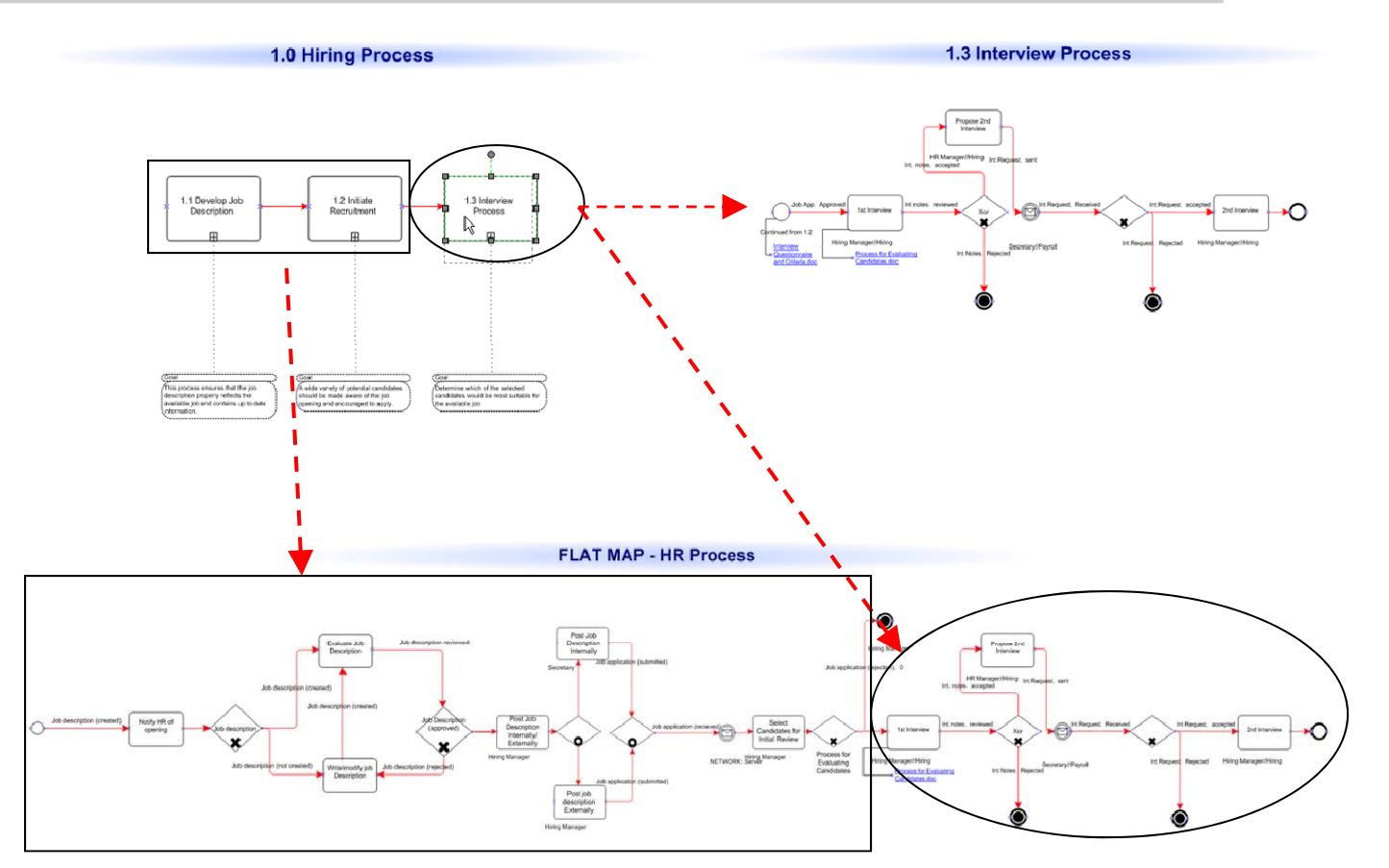

The Flat Map feature "explodes" all sub-processes (top-down approach), allowing users to generate an end-to-end activity map for the process. \*Great for Printing\*

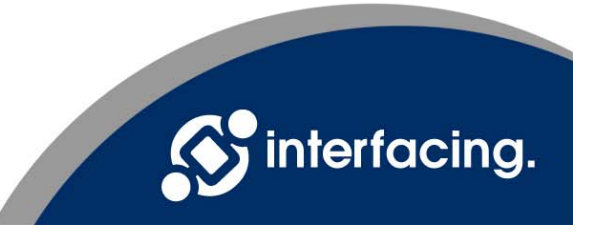

### Auto–Swimlanes

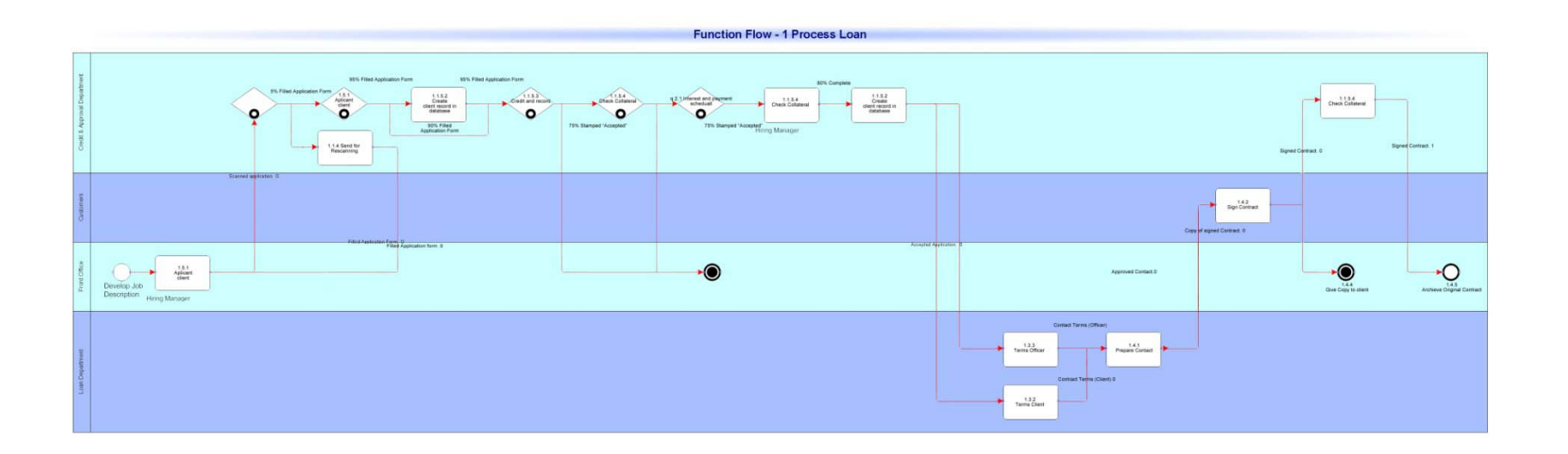

Auto-generate Swimlane views with one click. Swimlane views allow your users to clearly see the functional / departmental hand-offs within processes and sub-processes.

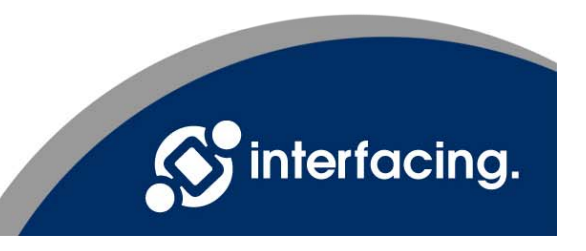

#### Publish Your Model

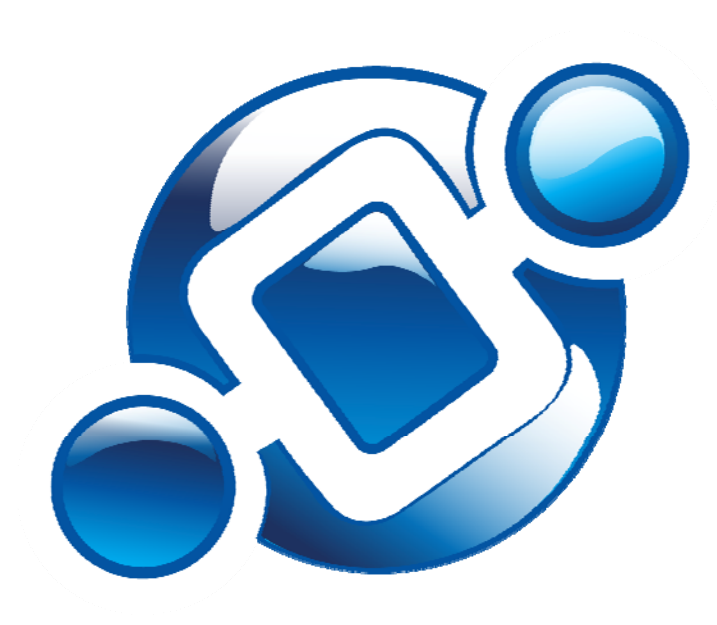

You can publish your Process Models to the Web, allowing other users to log in and access their processes and related documentation (including Swimlanes & Flat Maps, drill down, advanced scenario pages, etc.)

**The following are additional features available on the HTML (web) output of a BPMN Modeler model.**

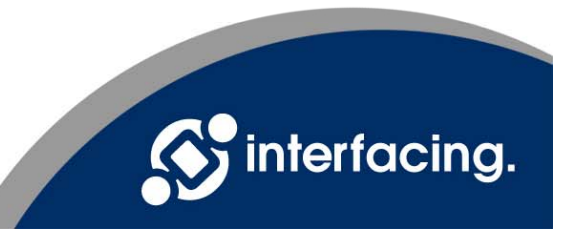

## Process Hierarchy

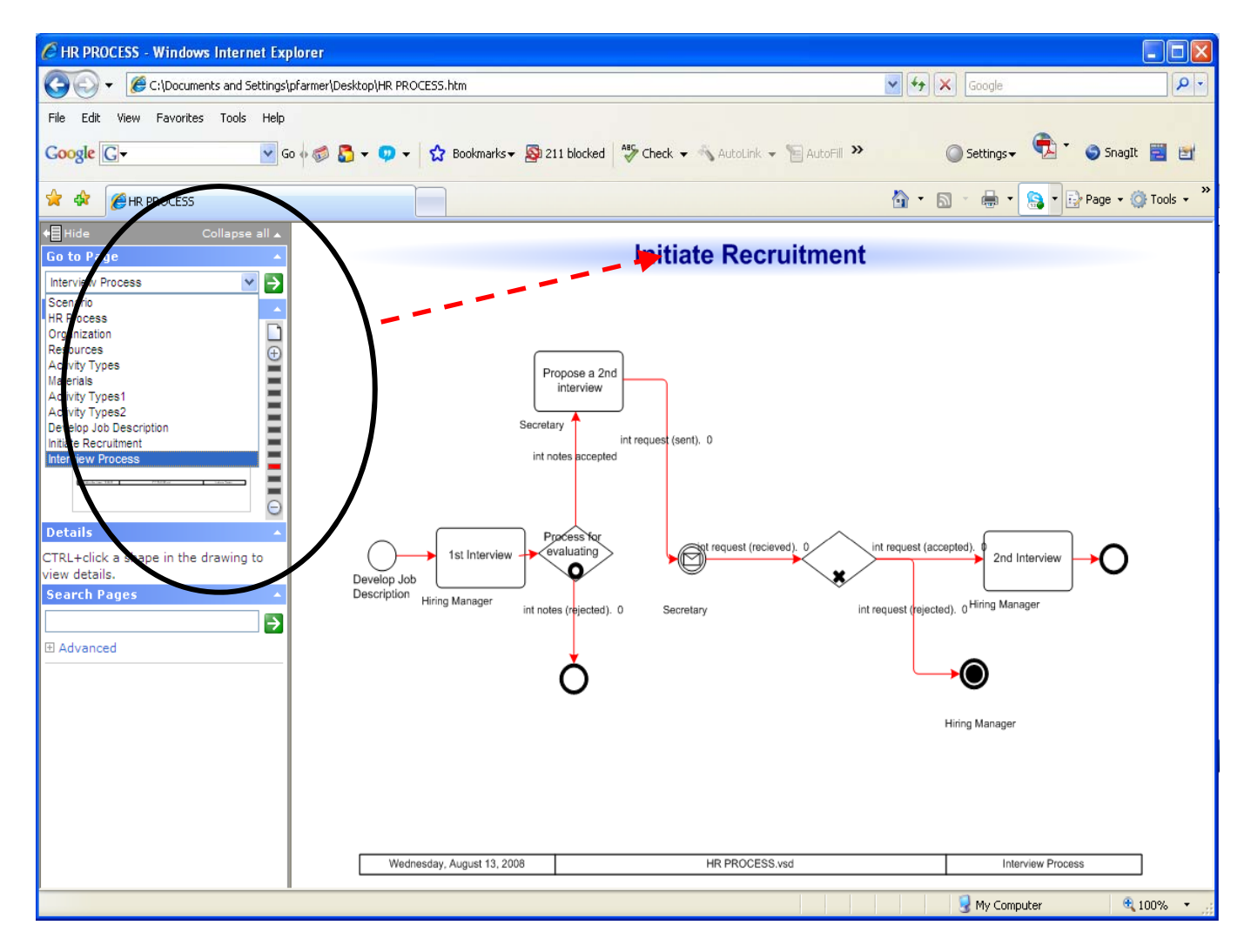

Jump to any process within your hierarchy using the "Go-To" feature.

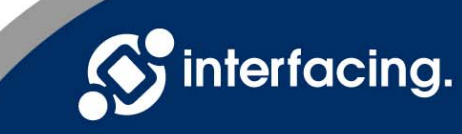

## Pan & Zoom

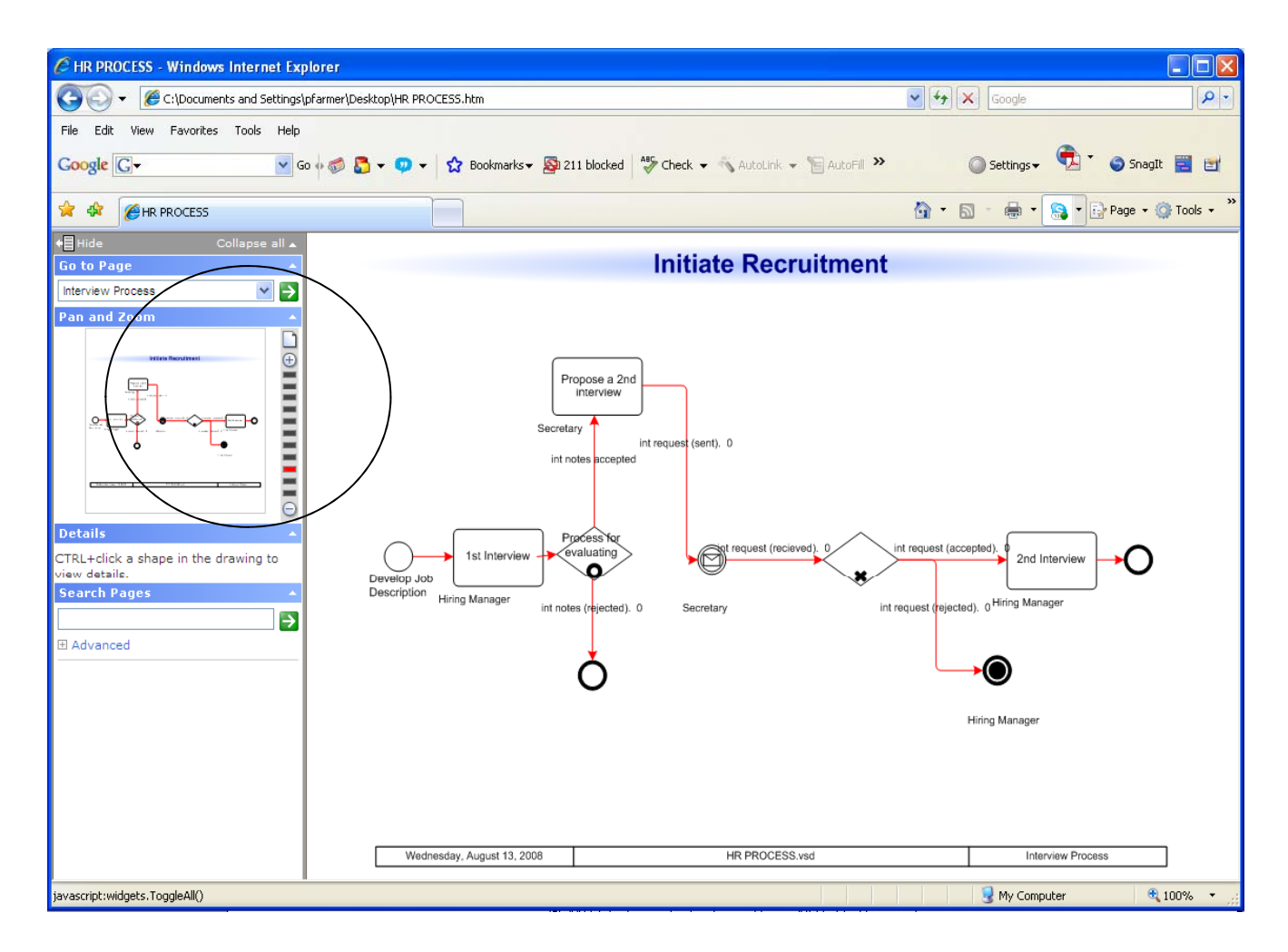

Easily zoom in on a certain area of your map with the "Pan & Zoom" feature.

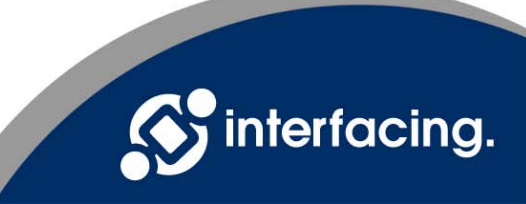

#### Details Panel

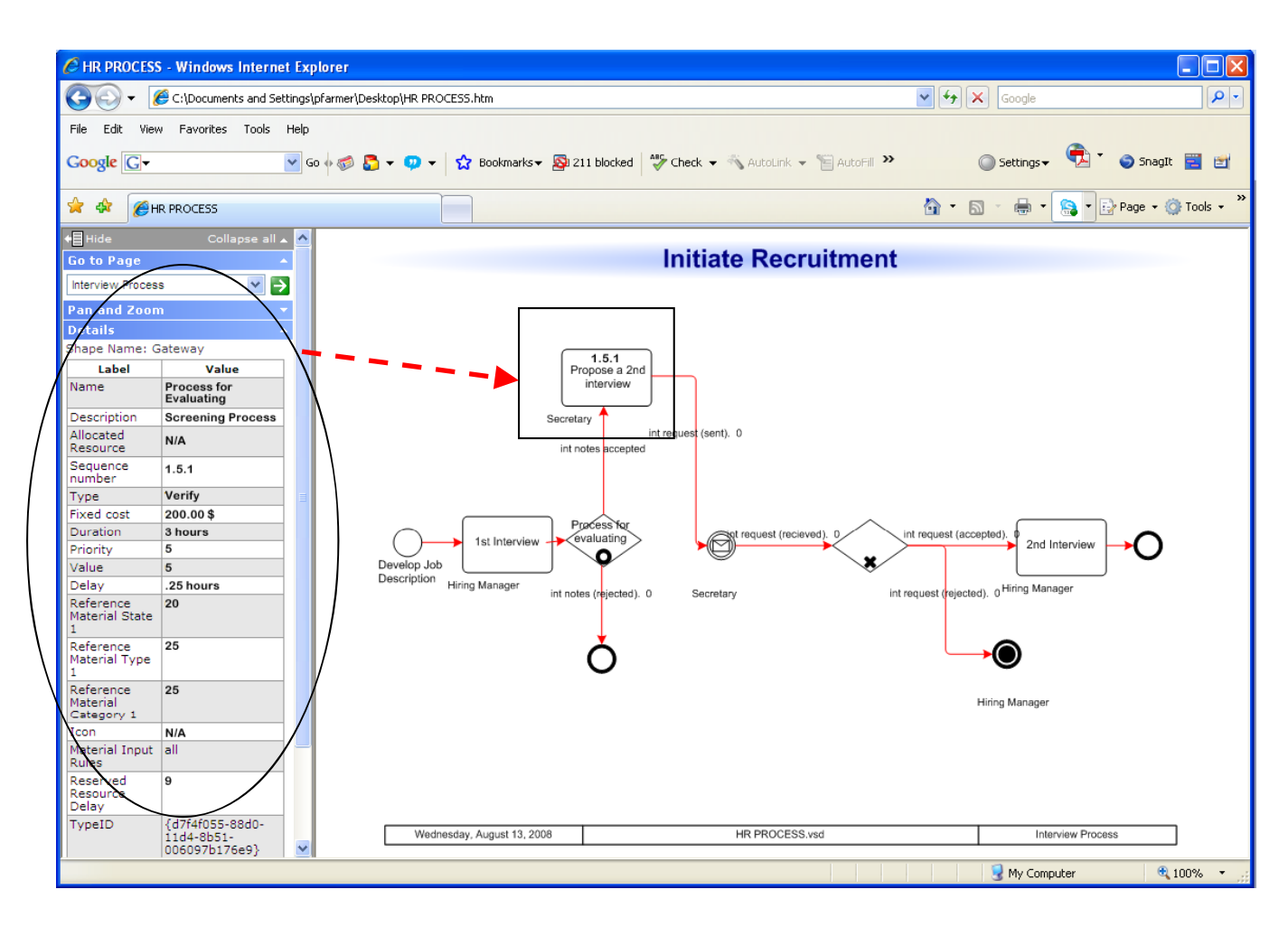

Click on any Activity/Process to view the details related to that item in the details panel.

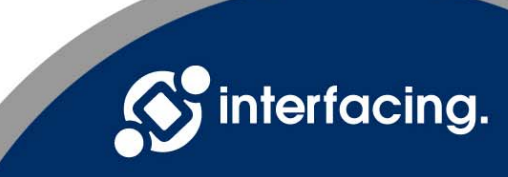

#### **Search**

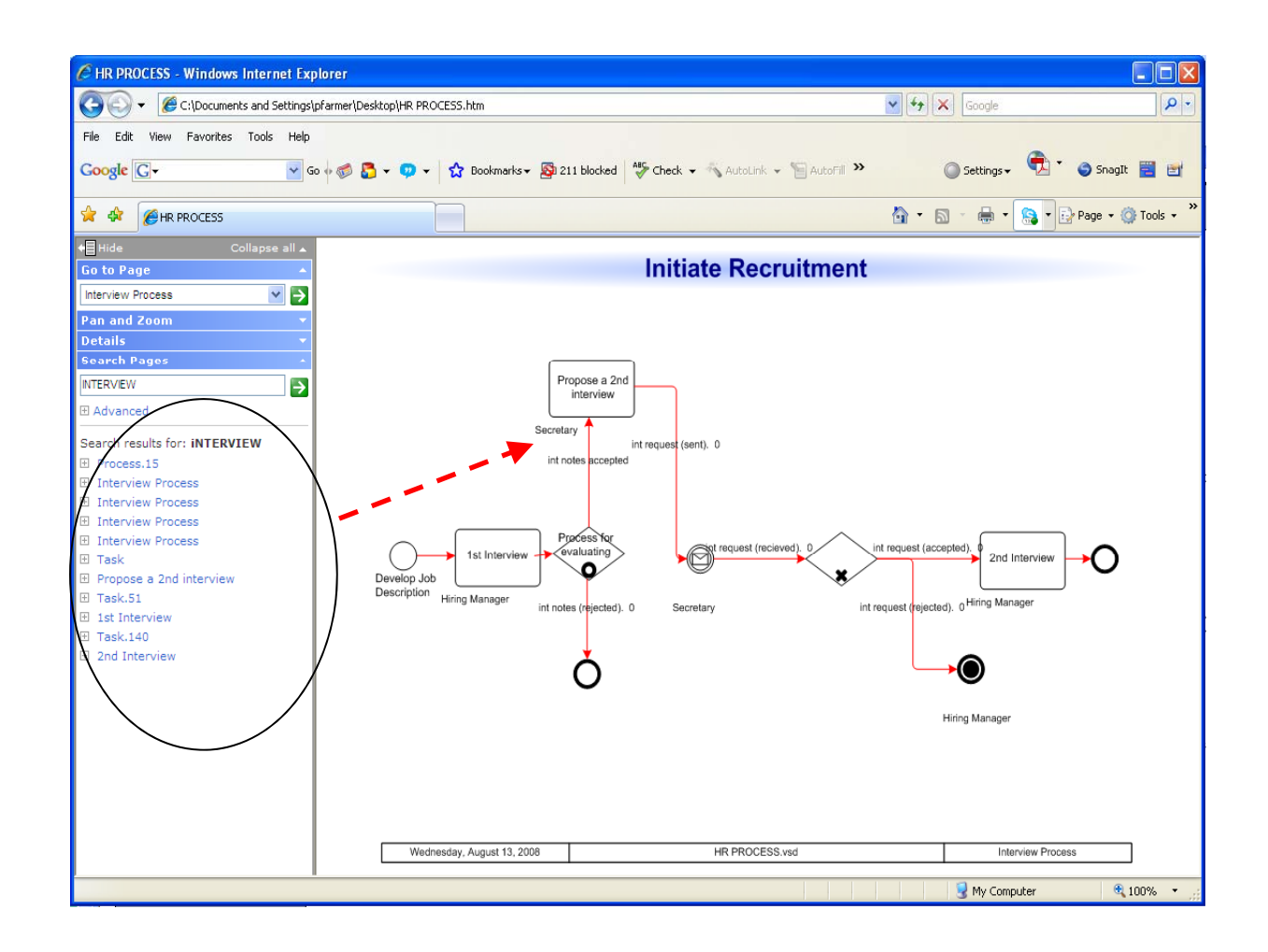

Users can search their model to locate specific activities.

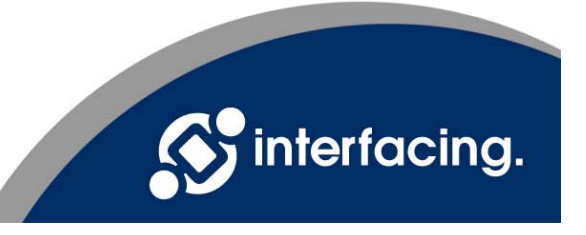

#### Advanced Search

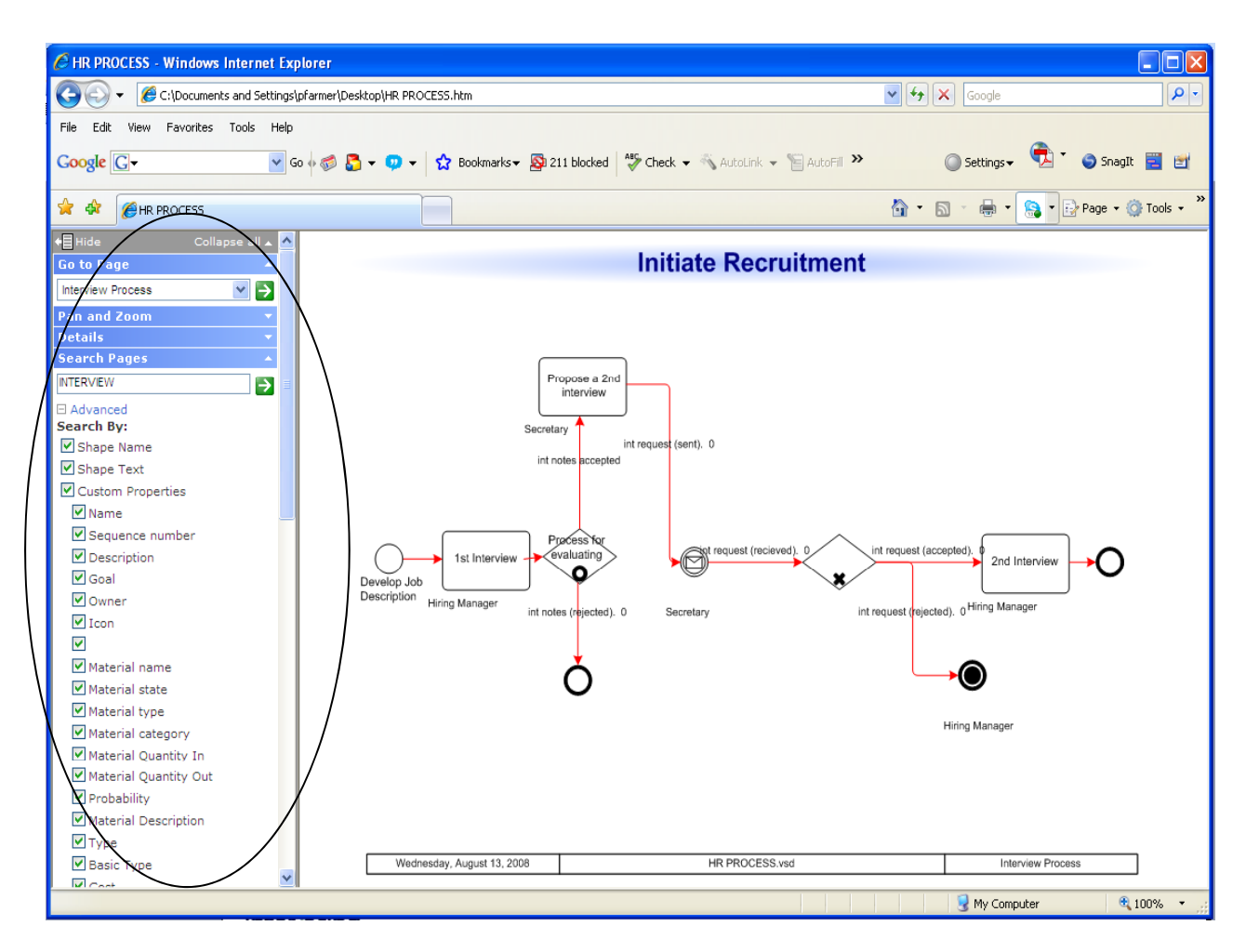

Advanced Search allows users to search using different criteria.

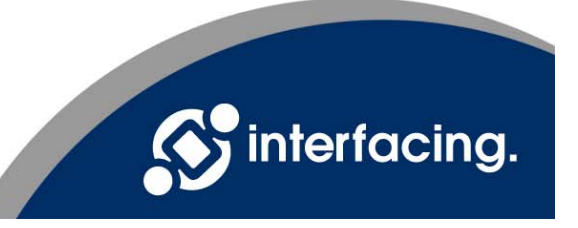

Take The Next Step

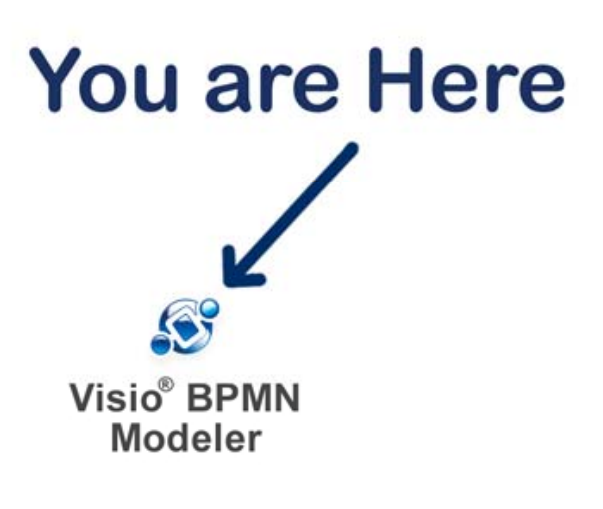

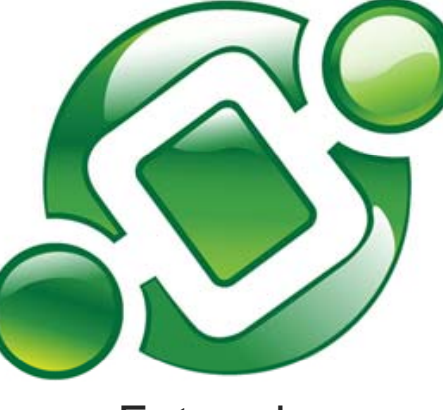

Enterprise Process Center®

Learn more about Interfacing and our award-winnin g BPM software:

**www.interfacing.com**

**Thank You You. sales@interfacing.com**

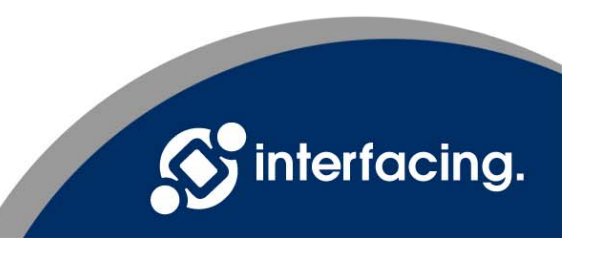